# Just Add BPower

# CONTROL4 DRIVER GUIDE

Revised 2021-09-10

© 2021 Just Add Power - All rights reserved - Unauthorized use or disclosure prohibited - Last updated Sep-21

# Table of Contents

| Download                                          | 1 |
|---------------------------------------------------|---|
| Request License Key Bookmark not defined          | • |
| Run JADConfig                                     | 2 |
| Download                                          | 2 |
| Configuration                                     | 2 |
| Setup Switching Driver                            | 3 |
| Add Switching Driver                              | 3 |
| Configure Switching Driver                        | 4 |
| System Design                                     |   |
| Connections – Network<br>Connections – Control/AV |   |
| Advanced Programming                              | 7 |
| Multiswitch                                       |   |
| PoE Control<br>Favorites                          |   |
| Save                                              |   |
| Setup RS232 Control 1                             | 1 |
| Add Static Route1                                 | 1 |
| Add & Configure RS232-IP Server Driver1           | 2 |
| Setup CEC Control                                 | 4 |
| Add Static Route1                                 | 4 |
| Add & Configure RS232-IP Server Driver1           | 5 |
| Setup IR Control                                  | 7 |
| Add Static Route1                                 | 7 |
| Connect IR Dongle1                                | 8 |
| Add & Configure Universal GC Device Driver1       | 9 |
| Add & Configure RS232-IP Server Driver            | 0 |

|                                                                                  | - Control4 Driver Guide Just Add |
|----------------------------------------------------------------------------------|----------------------------------|
| Advanced RS232-IP Server Programming                                             |                                  |
| Add Static Route                                                                 |                                  |
| Add & Configure RS232-IP Server Driver                                           |                                  |
| Video Wall                                                                       |                                  |
| CEC                                                                              |                                  |
| Console Command                                                                  |                                  |
| Audio Delay                                                                      |                                  |
| Video Wall Walkthrough                                                           |                                  |
| Driver Addition and Room Assignment                                              |                                  |
| Enabling and Creating Macros                                                     |                                  |
| Programming Macros<br>Create a 3x3 Wall<br>Create a 2x2 Wall with Single Screens |                                  |
| Tiling Walkthrough                                                               |                                  |
| Driver Setup and Connection                                                      |                                  |
| Enabling and Creating Macros                                                     |                                  |
| Programming Macros                                                               |                                  |

# Download

Control4 driver downloads can be found on the Just Add Power support site at <u>support.justaddpower.com</u>.

You can find the complete Control4 drivers and JADConfig in the Knowledge Base at support.justaddpower.com

- Control4 driver section: <u>support.justaddpower.com/kb/section/11/</u>
  - o Luxul drivers: <u>https://support.justaddpower.com/kb/article/58/</u>
  - o Cisco drivers: <u>https://support.justaddpower.com/kb/article/59/</u>
- JADConfig: <a href="mailto:support.justaddpower.com/kb/article/69/">support.justaddpower.com/kb/article/69/</a>

After you download the drivers, extract the files and copy them into the Control4 Driver directory.

# Run JADConfig

JADConfig is software that runs on a Windows computer and configures supported managed switches and all attached Just Add Power devices.

### Download

You can find JADConfig and the complete Control4 drivers in the Knowledge Base at support.justaddpower.com

- JADConfig article: <u>support.justaddpower.com/kb/article/69/</u>
- Control4 driver section: <a href="mailto:support.justaddpower.com/kb/section/11/">support.justaddpower.com/kb/section/11/</a>

# Configuration

JADConfig must be run on the switch before the driver can control the system.

If Layer 3 control – Video Wall, CEC control, RS232 control, IR control, On-Screen Display, Image Pull – will be used in the system, please be sure to Export the text document provided at the end of JADConfig. It contains the IP addresses to all Just Add Power devices in the system, as well as the *Static Route* that must be added to the router in order to access the Just Add Power devices.

Configuration generated at 14:22 on Mon 22 April 2013 Note that the following static route must be added to your router so that the control system can access the JAP devices: Network: 192.168.100.0 Netmask: 255.255.255.0 Gateway: 192.168.1.254 Just Add Power Device Configuration: P02) Transmitter 1, 192.168.100.2 / 255.255.255.0 (gateway 192.168.100.1) P03) Transmitter 2, 192.168.100.6 / 255.255.255.0 (gateway 192.168.100.5) P04) Transmitter 3, 192.168.100.10 / 255.255.255.0 (gateway 192.168.100.9) P05) Transmitter 4, 192.168.100.14 / 255.255.255.0 (gateway 192.168.100.13) P06) Transmitter 5, 192.168.100.18 / 255.255.255.0 (gateway 192.168.100.17) P07) Transmitter 6, 192.168.100.22 / 255.255.255.0 (gateway 192.168.100.21) P08) Transmitter 7, 192.168.100.26 / 255.255.255.0 (gateway 192.168.100.25) P09) Transmitter 8, 192.168.100.30 / 255.255.255.0 (gateway 192.168.100.29) P10) Receiver 1, 192.168.100.130 / 255.255.255.0 (gateway 192.168.100.129) P11) Receiver 2, 192.168.100.131 / 255.255.255.0 (gateway 192.168.100.129) P12) Receiver 3, 192.168.100.132 / 255.255.255.0 (gateway 192.168.100.129) P13) Receiver 4, 192.168.100.133 / 255.255.255.0 (gateway 192.168.100.129) P14) Receiver 5, 192.168.100.134 / 255.255.255.0 (gateway 192.168.100.129) P15) Receiver 6, 192.168.100.135 / 255.255.255.0 (gateway 192.168.100.129)

# Setup Switching Driver

# Add Switching Driver

In *System Design,* to go the *Items* window on the right side and choose the Search tab. Set Device Type to A/V Switch, Manufacturer to Just Add Power, and make sure that Local is checked.

There are two switching drivers:

- avswitch\_ip\_JustAddPower\_CiscoSG300.c4i
  - Cisco SG Series controls all models of Cisco switches
    - SG300
    - SG350
    - SG500
    - SG500X
    - SG550X
- avswitch\_ip\_JustAddPower\_Luxul.c4i
  - o Luxul Series controls all models of Luxul switches
    - AMS-1208P
    - AMS-2600
    - AMS-2616P
    - XMS-2624P
    - AMS-4424P
    - XMS-5248P
    - XMS-7048P

Double-click on the switching driver that matches the switch model to add it to the system.

| tems       |            |               |            |
|------------|------------|---------------|------------|
| Locations  | Discovered | My Drivers    | Search     |
|            |            |               | ~          |
| ✓ Local    | ✓ Online   | Certified O   | Inly       |
| A/V Switch | ı v        | Just Add Po   | wer v      |
| Results    | s          | ort by: Relev | vance v    |
| Just A     | dd Power   |               |            |
| Just Add   | Power      | Luxul AMS2    | 2616P Seri |
| AV Switc   | h 7/16/201 | 5 4:29 P      | Local      |
| Just A     | dd Power   |               |            |
| Just Add   | Power      | Cisco         | SG Series  |
| A/V Switc  | h 12/2/201 | 4 9:04 P      | Local      |
|            |            |               |            |
|            |            |               |            |
|            |            |               |            |

Just Add Control4 Driver Guide -

# **Configure Switching Driver**

After the driver is added, it needs to be configured to work with the switch as it was configured by JADConfig.

### System Design

- 1. Select the switch driver
- 2. In the *Properties* window, enter the License Key and click *Set*. Additional information about the driver can be found under the Documentation tab.

| roperties                           | Prop                                                                                  | erbes | List Vi | ew. | Inf |
|-------------------------------------|---------------------------------------------------------------------------------------|-------|---------|-----|-----|
| dvanced Properties                  |                                                                                       |       |         |     |     |
| roperties Documentation Actions Lua |                                                                                       |       |         |     |     |
| Driver Version                      | -203                                                                                  |       |         |     |     |
| Switch Model                        |                                                                                       |       |         |     |     |
| MAC Address                         |                                                                                       |       |         |     |     |
| Licence Key                         | Qut 9Th TA-HPO+BEh+C2MIvi49YUQB Sp6Zvw9CNtugXart.bh/Gc5foA+SApGAtmc323qiz6Lv1ec05qY23 |       | Set     | Can | bel |
| Operational Mode                    | Not connected                                                                         |       |         |     |     |
| Username                            | cisco                                                                                 |       |         |     |     |
| Standard Password                   | cisco                                                                                 |       |         |     |     |
| Debug Mode                          | Off                                                                                   | ٣     |         |     |     |
| Debug Subsystems                    |                                                                                       | _     |         |     |     |

| System Design           |
|-------------------------|
| System                  |
| · ^ • Ø 9               |
| E-C Example System      |
| 🖻 🐳 Corporate           |
| 🗄 🥽 Building            |
| 🗄 🔁 Main                |
| 🔤 😲 Rack                |
| - 🛃 J+P Switch          |
| - Home Controller HC250 |

🛃 System Design

Connections

Media

Agents

Programming

### Connections - Network

- 3. Select *Connections* in the bottom left corner, and select the *Network* tab from the *Connections* window. The switching driver will be listed as a Device.
- 4. Double-click on the switching driver and add the IP of the switch that was configured by JADConfig (example shows a switch IP of 192.168.1.254)

| System Design      |  |
|--------------------|--|
| <b>Connections</b> |  |
| 👩 Media            |  |
| Agents             |  |
| Programming        |  |

| <u>File Driver Go Tools Help</u> |                       |         |                   |              |                                         |                |     |                |
|----------------------------------|-----------------------|---------|-------------------|--------------|-----------------------------------------|----------------|-----|----------------|
| Connections                      | IP Network Conn       | ections |                   |              |                                         |                |     |                |
| Control/AV Network               | Identify Disconne     | ct      |                   |              |                                         | Disconnect Zig | Bee | Disconnect All |
| IP Network                       | Device                | Room    | Туре              | Address Type | Address                                 |                |     |                |
|                                  | J+P Switch            | Rack    | c4:lua_gen        | IP           | 192.168.1.254                           |                |     |                |
|                                  | Home Controller HC250 | Rack    | c4:control4_hc250 | UUID         | c4:control4_hc250_homecontroller-DevHC2 |                |     |                |

5. Go back to the *System Design* window. In *Properties*, the *Operational Mode* will reflect the status of the driver:

| Operational Mode                   | Meaning                                                      |
|------------------------------------|--------------------------------------------------------------|
| NxM Licenced                       | Switch configuration of N inputs and M outputs with valid    |
|                                    | license key                                                  |
| NxM Demo                           | Switch configuration of N inputs and M outputs with          |
|                                    | invalid license key. Works for 30 minutes then stops.        |
| Not Connected/Logging In/Connected | Only seen briefly while the driver logs in. If seen for more |
|                                    | than 1 minute, contact support.                              |
| Connecting                         | Driver is attempting to connect but failing. Check that IP   |
|                                    | address is correct, network is connected to port 1 of the    |
|                                    | switch, and the Director can connect to the network          |
| Invalid Username or Password       | Username/password do not match the login information         |
|                                    | for the switch. Check these values under Properties.         |

### Connections - Control/AV

- 6. Select the *Control/AV* tab from the *Connections* window.
- 7. Select the switching driver from the *Connections* window.
- Under Audio/Video Inputs, select HDMI Input 1 and drag to the source device that it is connected to.
   HDMI Input 1 is Transmitter 1 – the first Transmitter in the system.

| Connections        |             |
|--------------------|-------------|
| Control/AV         | Network     |
|                    | · ^ · • • • |
| E-G Example System |             |
| 🗄 😻 Corporate      |             |
| 🗄 🦙 Building       |             |
| 🖻 🔁 Main           |             |
| 🔶 😲 Ra             | ack Room    |
| -5                 | J+P Switch  |

9. Repeat step 8 for each HDMI Input in the system. HDMI Input # will always match the Transmitter #.

| Connections             | Control & Audio V     | /ideo Conn | ections            |              |                           |                     |
|-------------------------|-----------------------|------------|--------------------|--------------|---------------------------|---------------------|
| Control/AV Network      | J+P Switch            |            |                    |              |                           |                     |
| · · · · • • •           | Name                  | Туре       | Connection         | Input/Output | Connected To              |                     |
| Example System          | Audio/Video Inputs    |            |                    |              |                           |                     |
| - Corporate             | 😴 Input 1             | Video      | HDMI               | Input        | Home Controller HC250->HD | MI (Audio/Video)    |
| Building                | 💙 Input 2             | Video      | HDMI               | Input        | Apple TV->Video           |                     |
| 🖃 🖼 Main                | 🜄 Input 3             | Video      | HDMI               | Input        | Roku Channels->AV Out     |                     |
| Rack Room               | 🖶 Input 4             | Video      | HDMI               | Input        | Amazon Fire TV->AV Out    |                     |
| - 🚽 J+P Switch          | 🐨 Input 5             | Video      | HDMI               | Input        | Bluray->Output            |                     |
| - Home Controller HC250 | 🖶 Input 6             | Video      | HDMI               | Input        |                           |                     |
| - 😥 Digital Media       | 🖶 Input 7             | Video      | HDMI               | Input        |                           |                     |
| - Tuneln                | HDMI Output Devices   |            |                    |              |                           |                     |
| - O My Music            | HDMI Output Devices   |            |                    |              |                           |                     |
| My Movies               | Device                |            | Name               |              | Location                  | Connections         |
| - Stations              | Rome Controller HC250 |            | HDMI (Audio/Video) |              | Rack Room                 | J+P Switch->Input 1 |
| - Channels              | 🚟 Roku Channels       |            | AV Out             |              | Rack Room                 | J+P Switch->Input 3 |
| 🗈 🚟 Roku Channels       | 🚟 Amazon Fire TV      |            | AV Out             |              | Rack Room                 | J+P Switch->Input 4 |
| Amazon Fire TV          | 🍰 Bluray              |            | Output             |              | Rack Room                 | J+P Switch->Input 5 |
| Apple TV                | Apple TV              |            | Video              |              | Rack Room                 | J+P Switch->Input 2 |

- 10. Scroll down to *Audio/Video Outputs*. Select HDMI Output 1 and drag to the display device that it is connected to. HDMI Output 1 is Receiver 1 the first Receiver in the system.
- 11. Repeat step 10 for each HDMI Output in the system. HDMI Output # will always match the Receiver #.

| onnections                                                                                                    | Control & Audio Vi                                                                                                    | deo Coni | nections                                                                                                    |              |                                                                                                    |                                                                                                    |
|----------------------------------------------------------------------------------------------------|----------------------------------------------------------------------------------------------------|----------|----------------------------------------------------------------------------------------------------|--------------|----------------------------------------------------------------------------------------------------|----------------------------------------------------------------------------------------------------|
| Control/AV Network                                                                                                    | J+P Switch                                                                                                    |          |                                                                                                    |              |                                                                                                    |                                                                                                    |
| · ^ • 9 9                                                                                                    | Name                                                                                                    | Туре     | Connection                                                                                                    | Input/Output | Connected To                                                                                                    |                                                                                                    |
| C Example System                                                                                                    | Audio/Video Outputs                                                                                                    |          |                                                                                                    |              |                                                                                                    |                                                                                                    |
| - Orporate                                                                                                    | Totput 1                                                                                                    | Video    | HDMI                                                                                                    | Output       | Samsung UN32EH4003F->INPU                                                                                                    | IT HDMI 1/DVI                                                                                                    |
| E- Building                                                                                                    | The output 2                                                                                                    | Video    | HDMI                                                                                                    | Output       | LG LG4790->INPUT HDMI/DVI                                                                                                    | 1                                                                                                    |
| 🖮 🔁 Main                                                                                                    | The output 3                                                                                                    | Video    | HDMI                                                                                                    | Output       | J+P RS232-IP CEC->HDMI                                                                                                    |                                                                                                    |
| 🖶 🕎 Rack Room                                                                                                    | The second second secon | Video    | HDMI                                                                                                    | Output       | J+P RS232-IP TL VW->HDMI                                                                                                    |                                                                                                    |
| J+P Switch                                                                                                    | The output 5                                                                                                    | Video    | HDMI                                                                                                    | Output       | J+P RS232-IP TR VW->HDMI                                                                                                    |                                                                                                    |
| - Home Controller HC250                                                                                                    | The output 6                                                                                                    | Video    | HDMI                                                                                                    | Output       | J+P RS232-IP BL VW->HDMI                                                                                                    |                                                                                                    |
| - 😰 Digital Media                                                                                                    | Totput 7                                                                                                    | Video    | HDMI                                                                                                    | Output       | J+P RS232-IP BR VW->HDMI                                                                                                    |                                                                                                    |
|                                                                                                    | The second second secon | Video    | HDMI                                                                                                    | Output       |                                                                                                    |                                                                                                    |
| - O My Music<br>Mi My Movies                                                                                                    | HDMI Input Devices                                                                                                    |          |                                                                                                    |              |                                                                                                    |                                                                                                    |
| Channels                                                                                                    | Device                                                                                                    |          | Name                                                                                                    |              | Location                                                                                                    | Connections                                                                                                    |
| Roku Ohannels     Roku Ohannels     Roku Ohannels     Diray     Roku Ohannels     Pole     Roku Ohannels     Pole     Roku Ohannels     Pole     Pole | J.J.P R5232/P IR     J.G LG4790     LG LG4790     LG LG4790     LG LG4790     J.LG LG4790     J.J.P R5232/P R5232     J.J.P R5232/P R5232     J.J.P R5232/P TL W     J.J.P R5232/P TL W     J.J.P R5232/P TL W     J.J.P R5232/P TL W     J.J.P R5232/P TL W                                                                                                    |          | НОМІ<br>INPUT HOM/OVI 1<br>INPUT HOM/OVI 2<br>INPUT HOMIA<br>HOMI<br>HOMI<br>HOMI<br>HOMI<br>HOMI<br>HOMI<br>HOMI<br>HOMI |              | IR Control<br>RS232 Control<br>RS232 Control<br>RS232 Control<br>RS232 Control<br>RS232 Control<br>IR Control<br>IR Control<br>IR Control<br>IR Control<br>IR Control<br>Soutrol<br>RS24<br>VW<br>Bottom Left VW<br>Bottom Right VW | J+P Switch->Output 2<br>J+P Switch->Output 2<br>J+P Switch->Output 1<br>J+P Switch->Output 4<br>J+P Switch->Output 4<br>J+P Switch->Output 7 |

12. Switching control can be tested by double-clicking on the switching driver. A popup grid will appear that allows switching of displays based on Input and Output numbering.

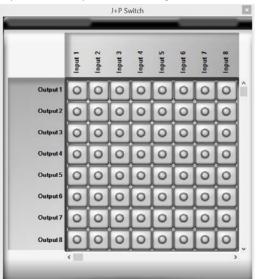

# **Advanced Programming**

Advanced Programming requires knowledge of how to use the *Agents* and *Programming* tabs in Composer.

The switching drivers have additional functions for

- <u>Multiswitch</u> switch multiple displays at once, like for a video wall
- <u>PoE Control</u> turn on and off PoE for specific ports
- <u>Favorites</u> create and save input/output assignments for later recall with one button
- <u>Save</u> save the current configuration of the switch

Just Add Control4 Driver Guide -

### Multiswitch

Switch multiple displays to one source in one command. It is most often used to switch all video wall displays together.

#### Command

SW1,2,3,4=5

- Case-sensitive SW must be capitalized
- 1,2,3,4 are Output numbers separated by commas. Any amount of Outputs can be switched at the same time.
- 5 is the Input number to switch the Outputs to

#### Examples

- Example 1
  - o SW4,5,6,7=1
    - o Switch Outputs 4, 5, 6, and 7 to Input 1
- Example 2
  - o SW1,2,3,4,5,6,7,8,9,10,11,12,13,14,15,16=4
  - o Switch Outputs 1-16 to Input 4

### PoE Control

Turn Power over Ethernet on and off for PoE switches

- UNIT\_ID stack unit number for stacked switches. If unstacked switch, set to 1.
- PORT port on the switch
- ACTION ON or OFF

| ctions                                                                                                    |     |
|----------------------------------------------------------------------------------------------------|-----|
| evice Actions                                                                                                    |     |
| ~ ^ <b>~</b>                                                                                                    | 9   |
| Example System                                                                                                    | ~   |
| E 😽 Corporate                                                                                                    |     |
| 🗄 🌍 Building                                                                                                    |     |
| 🗄 🔄 Main                                                                                                    |     |
| E Rack Room                                                                                                    |     |
| G Room Variables                                                                                                    | . 1 |
| Home Controller HC250                                                                                                    |     |
| E 20 Digital Media                                                                                                    |     |
|                                                                                                    |     |
| ⊕-                                                                                                    |     |
| 🕀 🎬 My Movies                                                                                                    | ~   |
| P Switch Actions                                                                                                    |     |
|                                                                                                    |     |
|                                                                                                    |     |
| MulitSwitch Control - switch " SW4,5,6,7=5 "                                                                                                    |     |
| Commands Conditionals Loops                                                                                                    |     |
| Commands Conditionals Loops                                                                                                    | ^   |
| Commands Conditionals Loops                                                                                                    | ^   |
| Commands Conditionals Loops                                                                                                    | ^   |
| Commands Conditionals Loops<br>Start Start Stop<br>Pulse V                                                                                                    | ^   |
| Commands Conditionals Loops Start Start Start Start                                                                                                    | ^   |
| Commands Conditionals Loops Start Stop Pulse O Loudness Settings Toggle Set V                                                                                                    | ^   |
| Commands Conditionals Loops                                                                                                    | ^   |
| Commands Conditionals Loops Start Stop Pulse O Loudness Settings Toggle Set V                                                                                                    | ^   |
| Commands Conditionals Loops                                                                                                    | ^   |
| Commands Conditionals Loops                                                                                                    | ^   |
| Commands Conditionals Loops Start Start Stop Pulse  Councess Settings Councess Settings Mute Settings Coggle Set Councess Set Councess | ^   |

| Device Actions                                                             |
|----------------------------------------------------------------------------|
| · · · · ?                                                                  |
| Example System                                                             |
| 🖻 🔶 Corporate                                                              |
| 🗄 😙 Building                                                               |
| ian<br>ian ann ann ann ann ann ann ann ann ann                             |
| Rack Room                                                                  |
| Be J+P Switch                                                              |
| Home Controller HC250                                                      |
| 🕀 👷 Digital Media                                                          |
|                                                                            |
| My Music     My Movies                                                     |
|                                                                            |
| J+P Switch Actions                                                         |
| POE Control - switch 1 port 1 ON                                           |
| Commands Conditionals Loops                                                |
| U Start                                                                    |
| Stop Set 0 ‡                                                               |
| Pulse 💿                                                                    |
|                                                                            |
| Loudness Settings                                                          |
| ◯ Toggle ◯ Set ✓                                                           |
|                                                                            |
|                                                                            |
| Mute Settings                                                              |
| Mute Settings                                                              |
| ☐ Toggle                                                                   |
|                                                                            |
| ☐ Toggle                                                                   |
| Toggle Set                                                                 |
| Toggle Set     Set     Device Specific Command     POE CONTROL     I     I |
| Toggle Set                                                                 |

### Favorites

Create and save input/output assignments for later recall with one button

#### Create Favourite

Store an input/output combination as a Favorite to be recalled later

- Select\_Output = choose the outputs to be saved in the favorite, separated by commas
  - o Example: 1, 2, 4, 5
  - This example will save the inputs that are being watched by output 1, 2, 4, and 5 in memory
- Set\_Favorite = choose the favorite ID to save configuration as. Valid values are 1-16. Shared with *Create Favourite with All Outputs*.
  - o Example: 3
  - Saves the input numbers being watched by the outputs listed in *Select\_Output* to Favorite 3 so the configuration for those outputs can be recalled later with one button
- Create Favourite Example:
  - o Select\_Output: 1,2,4,5
  - o Set\_Favorite: 3
  - Identifies the inputs being watched by outputs 1, 2, 4, and 5. Saves the output/input combination to Favorite 3. When Favorite 3 is later recalled, outputs 1, 2, 4, and 5 will be switched back to their input assigned when the *Create Favourite* function was executed.

#### Create Favourite with All Outputs

Store all input/output combinations as a Favorite to be recalled later

- Favourite\_Number = choose the Favorite ID to save configuration as. Valid values are 1-16. Shared with *Create Favourite*.
- Example
  - o Favourite\_Number: 3
  - Identifies the inputs being watched by all outputs. Saves the output/input combination to Favorite 3, erasing any data that was previously stored as Favorite 3. When Favorite 3 is later recalled, all outputs will be switched back to their input assigned when the *Create Favourite with All Outputs* function was executed.

#### **Recall Favourite**

Recall a Favorite ID and switch the input/output combinations for that Favorite ID

- Favourite\_Number = choose the Favorite ID to recall the configuration for. Valid values are 1-16. Recalls a Favorite stored with *Create Favourite* or *Create Favourite with All Outputs*.
- Example
  - Favourite\_Number: 3
  - Recall Favorite 3 and switch all outputs to the inputs that were assigned when Favorite 3 was created.

| Actions                                                                                                    |              |
|----------------------------------------------------------------------------------------------------|--------------|
| Device Actions                                                                                                    |              |
| × ^ ×                                                                                                    | 9            |
| Example System                                                                                                    |              |
| Corporate                                                                                                    |              |
| E g Building                                                                                                    |              |
| 🗄 🔁 Main                                                                                                    |              |
| E Rack Room                                                                                                    |              |
| Room Variables                                                                                                    | _            |
| Big J+P Switch     Big Home Controller HC250                                                                                                    | -            |
| Bigital Media                                                                                                    |              |
| Tuneln                                                                                                    |              |
| My Music                                                                                                    |              |
| My Movies                                                                                                    | $\checkmark$ |
| J+P Switch Actions                                                                                                    |              |
| Creating a Favourite 3 with the current status of                                                                                                    |              |
| ➡ ouputs 1.2.4.5                                                                                                    |              |
| C odpato tizitijo                                                                                                    |              |
| Commands Conditionals Loops                                                                                                    |              |
| Commands Conditionals Loops                                                                                                    | ^            |
| Commands Conditionals Loops                                                                                                    | ^            |
| Commands Conditionals Loops                                                                                                    | ^            |
| Commands Conditionals Loops<br>Start Stop<br>Pulse ©                                                                                                    | ^            |
| Commands Conditionals Loops<br>Start Start Stop<br>Pulse Stop<br>Loudness Settings                                                                                                    | ^            |
| Commands Conditionals Loops<br>Start Stop<br>Pulse ©                                                                                                    | ^            |
| Commands Conditionals Loops<br>Start Start Stop<br>Pulse Stop<br>Loudness Settings                                                                                                    | ^            |
| Commands Conditionals Loops<br>Start Start Stop<br>Pulse Stop<br>Loudness Settings                                                                                                    | ^            |
| Commands Conditionals Loops<br>Start Start Stop<br>Pulse Toggle Set                                                                                                    | ^            |
| Commands Conditionals Loops<br>Start Stop<br>Pulse ©<br>Loudness Settings<br>Toggle Set<br>Mute Settings                                                                                                    | ^            |
| Commands Conditionals Loops<br>Start Stop<br>Pulse ©<br>Loudness Settings<br>Toggle Set<br>Mute Settings                                                                                                    |              |
| Commands     Conditionals     Loops       Stat     Stat     Stat       Stop     Set     Set       Pulse     Set     Mate Settings       Toggle     Set     Set       Toggle     Set     Set                                                                                                    |              |
| Commands     Conditionals     Loops       Stat     Stat     Stat       Pulse     Set     Image: Set ings       Toggle     Set     Image: Set ings                                                                                                    |              |
| Commands Conditionals Loops<br>Start Start St |              |
| Commands     Conditionals     Loops       Stat     Stat     Stat       Stop     Set     Set       Pulse     Set     Mate Settings       Toggle     Set     Set       Toggle     Set     Set                                                                                                    |              |

| Dennce Actions                          |                                                                             |     |       |   |
|-----------------------------------------|-----------------------------------------------------------------------------|-----|-------|---|
|                                         | 2                                                                           | - 1 | v     | 7 |
|                                         |                                                                             |     |       | ĺ |
| 0.0.0.0                                 | Hone Controller HC252     Digtal Media     Tunein     My Music     My Music |     |       |   |
| J+P Switch Actions                      |                                                                             |     |       |   |
| 1.4.1                                   | Favourite 3 for all outp                                                    | ıt  |       |   |
| Commands<br>Start                       | Conditionals                                                                |     | Loops |   |
| <ul> <li>Step</li> <li>Pulse</li> </ul> | () Set §                                                                    |     | 0     |   |
| Loodness Setts                          |                                                                             |     |       |   |
| Toggle                                  | ⊖ Set                                                                       |     | - 44  |   |
| Male Settings                           |                                                                             |     |       |   |
| Topple                                  | () Set                                                                      |     | Ψ.    |   |
| 0.1000                                  |                                                                             |     |       |   |
| Device Spec                             | silic Command                                                               |     |       |   |

| Device Actions<br>C Example System<br>Corposite<br>Corposite |         | ^ | ~     | Y |
|----------------------------------------------------------------------------------------------------|---------|---|-------|---|
| E-Corporate<br>Def Building<br>E-The Main                                                                                                    |         |   | ~     | í |
| E-Corporate<br>Def Building<br>E-The Main                                                                                                    |         |   |       | Ĩ |
| Rack Room                                                                                                    | h       |   |       |   |
| Switch Actions                                                                                                    |         |   |       | , |
| Recalling Fevourite 3                                                                                                    | onals   |   | Loops |   |
| Start Stop                                                                                                    | Set 0   | 1 | Coope | 1 |
| Loodness Settings                                                                                                    | 🔿 Set 📗 |   | 2     |   |
| Mute Settings                                                                                                    | () Set  |   | *     |   |

Just Add Control4 Driver Guide -

### Save

Save the switch configuration in its current state. If the switch reboots, it will return to that configuration.

| Actions                                                                                                    |   |
|----------------------------------------------------------------------------------------------------|---|
| Device Actions                                                                                                    |   |
| × ^ v                                                                                                    | 7 |
| Example System     Corporate     Source     Corporate     Source     Rock Room     Groom Variables     Source     Source     So | * |
|                                                                                                    | • |
| J+P Switch Actions                                                                                                    |   |
| SAVE                                                                                                    |   |
| Commands     Conditionals     Loops       Start     Image: Start     Image: Start     Image: Start       Stop     Image: Start     Image: Start     Image: Start       Pulse     Image: Start     Image: Start                                                                                                    | ^ |
| Loudness Settings<br>Toggle Set v                                                                                                    |   |
| Mute Settings                                                                                                    |   |
| Device Specific Command     SAVE                                                                                                    |   |
|                                                                                                    |   |

# Setup RS232 Control

# Add Static Route

A static route allows the Control4 processor to communicate with the Just Add Power devices for endpoint control. This pathway must exist in order for any Layer 3 functions to work.

The information for the static route that needs to be added is in the JADConfig Report file.

Note that the following static route must be added to your router so that the control system can access the JAP devices:

Network: 192.168.200.0 Netmask: 255.255.255.0 Gateway: 192.168.1.77

There are two options for activating Layer 3 communication: 1) With Router and 2) Without Router

#### Static Route With Router

- 1. Access the web interface of the internet router connected to port 1 of the managed switch and look for a section labeled *Routing*. The exact location or name of this section in the menus differs depending on the router.
- 2. Once in the *Routing* section, look for an option that allows the Static Route to be added to the Local Area Network. It may be called *LAN & Wireless, Local Area Network*, etc.
- 3. If the only Static Route option is *WAN, Internet,* or *Wide Area Network,* then that internet router is most likely not capable of the Static Routing function needed. A different router is needed.

| LUXUL<br>Simply Connected             |                  |               |                |        |           |               |        |      | odel: ABR- |
|---------------------------------------|------------------|---------------|----------------|--------|-----------|---------------|--------|------|------------|
| Quick Setup                           | Routes           |               |                |        |           |               |        |      |            |
| ▶ Status                              | Active Routes    |               |                |        |           |               |        |      |            |
| Network     OHCP Server               | Destination IP   | Sobnet Mask   | Gatevray       | Metric | Interface |               |        |      |            |
| Static Leases                         | default          | 0.0.00        | 100 191 224.1  | 0      | Marca -   |               |        |      |            |
| Dynamic DNS                           | 10.0.00          | 255.0.0.0     | 192,108,1,254  | 2-1    | LAN       |               |        |      |            |
| <ul> <li>Multi-WAN</li> </ul>         | 108.191.224.0    | 255 255 248 0 | 0.0.0.0        | 0      | VM21      |               |        |      |            |
| VLAN                                  | 102.168.1.0      | 265 265 255 0 | 0000           | 0      | CAN       |               |        |      |            |
| <ul> <li>Firewall/Security</li> </ul> | 102.108.2.0      | 255 255 255 0 | 192.168.1.10   | 2      | LWI .     |               |        |      |            |
| QoS                                   | 192.108.100.0    | 255 255 256 0 | 192.168.1.50   | 2      | EAN .     |               |        |      |            |
| ► VPN                                 | 102.168.209.0    | 255,255,255,0 | 102.168.1.242  | 2      | LAN       |               |        |      |            |
| + Administration                      |                  |               |                |        |           |               |        |      |            |
| ► Tools                               | Add Static Route |               |                |        |           |               |        |      |            |
|                                       | Description      | Interface     | Destination    |        | Netmask   | Gateway       | Metric |      | Modily     |
|                                       |                  | LAN ~         |                |        |           |               |        | Ad   | d Cancel   |
|                                       |                  |               |                |        |           |               |        |      |            |
|                                       |                  |               |                |        |           |               |        |      |            |
|                                       | Static Routes    |               |                |        |           |               |        |      |            |
|                                       | Description      | Interface     | Destination IP | Net    | rask      | Gateway       | Metric | M    | locilly    |
|                                       | Securey LAN      | LAN Y         | 192 100 2 0    | 265.25 | 5.216.8   | 112 Not 1.10  | 2      | Edit | Deinte     |
|                                       | LODON            | LAN Y         | 1000           | 256    | 000       | 110.168 1.254 | 2      | Edit | Delete     |
|                                       | Classroom        | LAN -         | 102 168 100 0  | 265.26 |           | 102 168 1.50  | 2      | Edit | Delete     |
|                                       | Lop 2G           | LAN V         | 102.169.200.0  | 265.25 |           | 102.168.1.242 | 1      | Edit | Delete     |

Static Routing on a Luxul ABR-4400

#### Static Route Without Router

If the router does not have Static Routing (or there is no router), then the IP settings of the Control4 processor must be changed to allow the Static Route.

- 1. In Composer, select *Tools*  $\rightarrow$  *System Manager*.
- 2. Connect to the Control4 processor, select the network tab, and choose *Configure...*
- 3. Assign the Control4 processor a static IP address and Subnet mask that matches the network
- 4. Set the Gateway of the Control4 processor to the IP address of the Just Add Power switch (192.168.1.77 in the image)
- 5. Set the DNS to the router (if it exists).

| DevHC25     | 0-000FF   | FF16323E          |                   |           |
|-------------|-----------|-------------------|-------------------|-----------|
| Network     | Status    | Logging Setup     |                   |           |
| Active Inte | erface    |                   |                   | Configure |
| Interf      | ace:      | Ethernet          | Status: Connected |           |
| MAC:        |           | 00:0F:FF:16:32:3E |                   |           |
| IP Address  | ,         |                   |                   |           |
| IP add      | Iress:    | 192.168.1.140     | Using DHCP: No    |           |
| Subn        | et mask:  | 255.255.255.0     |                   |           |
| Gate        | way:      | 192.168.1.77      |                   |           |
| DNS Serv    | ers       |                   |                   |           |
| DNS         | server 1: | 192.168.1.1       | Using DHCP: No    |           |
| DNS         | server 2: | 8.8.8.8           |                   |           |
| DNS         | server 3: |                   |                   |           |
| Domain      |           |                   |                   |           |
|             |           |                   |                   |           |
| Doma        | in:       |                   |                   |           |

IP settings with switch IP of 192.168.1.77

# Add & Configure RS232-IP Server Driver

In *System Design,* to go the *Items* window on the right side and choose the Search tab. Set Manufacturer to Just Add Power and make sure that Local is checked.

There is one RS232-IP Server driver: proxy\_ip\_JustAddPower\_TerminalServer.c4i

Each instance of the driver controls one Just Add Power device, so load one driver for each endpoint that needs control.

The RS232-IP Server Driver controls

- RS232
- CEC
- IR
- Video Wall
- On-Screen Display
- Tiling Transmitter
- other Layer 3 features

Add one RS232-IP Server to the system for <u>each</u> device that needs RS232 control.

#### System Design

- 1. Select the RS232-IP Server driver
- 2. In the *Properties* window, enter the *Licence Key*. The driver will not work without a license key.
- 3. Set the *Baud Rate, Data Bits, Stop Bits,* and *Data Parity* to match the endpoint device's serial settings.
- 4. Set Soip Mode to Bidirectional (Guest Mode) for RS232 control
- 5. Set *IP Address* to the IP address of the Just Add Power device that is controlling the endpoint device.
- 6. (Optional) Set the *SOIP KeepAlive Message* or *SOIP KeepAlive Period* if needed.

| roperties              |                                                                                   | Properties | List Vi | en lei |
|------------------------|-----------------------------------------------------------------------------------|------------|---------|--------|
| operties               |                                                                                   |            |         |        |
| Default least (icne)   | u la la la la la la la la la la la la la                                          |            |         |        |
|                        |                                                                                   |            |         |        |
| dvarced Properties     |                                                                                   |            |         |        |
| Properties Lua         |                                                                                   |            |         |        |
| Driver Version         | 210                                                                               |            |         |        |
| MAC Address            | 000FFF16323E                                                                      |            |         |        |
| Licence Key            | Qut9/hTA+IPO+8Eh+C2Wi+49910QItSp82vw9CNtugXirt3b6is5oA+SApGAImu3R3ojz6Lr1ec05qY73 |            | Set     | Cancel |
| Baud Rate              | 9620                                                                              | w          |         |        |
| Data Bits              | 1                                                                                 | ¥          |         |        |
| Step lits              |                                                                                   | ÷          |         |        |
| Data Parity            | None                                                                              | u          |         |        |
| Operational Mode       | Unicensed                                                                         |            |         |        |
| SOIP KeepAlive Message |                                                                                   |            |         |        |
| SOIP KeepAlive Period  | No KeepAlive                                                                      | v          |         |        |
| Soip Made              | Bidirectional (Guest Mode)                                                        | ×          | Set     | Cancel |
| IP Address             | 192.168.100.130                                                                   |            | Set     | Cancel |
| Debug Mode             | Off                                                                               | ×          |         |        |
| Debug Subsystems       |                                                                                   |            |         |        |
| Debug Level            | 0                                                                                 |            |         |        |
| Loopback Test          | or                                                                                | v          |         |        |

| ocations Disc   | overed   | My Dr   | ivers   | Sea     | rch  |
|-----------------|----------|---------|---------|---------|------|
|                 | ororod   | ing of  |         | 000     |      |
|                 |          |         |         |         | ~    |
| 🗸 Local 🖌 O     | nline    | Cert    | ified O | nly     |      |
| All Device Type | es∨      | Just    | Add Po  | wer     | ~    |
|                 | -        |         |         |         |      |
| Results         | 5        | ort by: | Relev   | ance    | ×    |
| RS232 - IF      | , Serv   | er      |         |         |      |
| Just Add Power  | r        | F       | S232 -  | IP Ser  | ver  |
| others          | 12/2/201 | 4 9:03  | P       | (Loc    | al   |
| Just Add P      | ower     |         |         |         |      |
| Just Add Power  | r        | Luxu    | I AMS2  | 616P \$ | Seri |
| A/V Switch      | 7/16/201 | 5 4:29  | P       | Loc     | al   |
|                 |          |         |         |         |      |
| Just Add P      |          |         |         |         |      |
| Just Add P      |          |         | Cisco   | SG Sei  | ies  |

| System Design                           |
|-----------------------------------------|
| System                                  |
| · ^ · · · · · · · · · · · · · · · · · · |
| Ust Add Power                           |
| - Headquarters                          |
| Front of Building                       |
| 🖨 🔁 31x47 Luxul XMS7048                 |
| 🖨 🕎 Server Closet                       |
| - Home Controller HC250                 |
| SAVI Server                             |
| - 🔁 Digital Media                       |
|                                         |
| ── ─ ─ ─ ─ ─ ─ ─ ─ ─ ─ ─ ─ ─ ─ ─ ─ ─ ─  |
| Stations                                |
| Channels                                |
| J+P RS232 - IP Server                   |
| E-Cobby 4x4 Wall                        |
| E Boyer                                 |
| 🗄 🐨 Tech Room Rack                      |
| 🗄 🔁 Class                               |
| 1                                       |

|                                                                                                    | - Control4 Driver Guide Just Add |
|----------------------------------------------------------------------------------------------------|----------------------------------|
| Connections – Network                                                                                                    | System Design                    |
| <ol> <li>No network connections are necessary. The IP address of the Just Add<br/>Power device is in System Design – Properties.</li> </ol> | Connections                      |
| Connections – Control/AV                                                                                                    | 💮 Media                          |
| 8. Select <i>Connections</i> in the bottom left corner, and select the <i>Control/AV</i> tab from the <i>Connections</i> window.            | Agents                           |
| 9. Select the RS232-IP Server driver from the <i>Connections</i> window. Connect                                                            | W Programming                    |
| the SERIAL output port of the RS232-IP Server to the serial port of the TV driv                                                             | er                               |
| Control & Audio Video Connections                                                                                                    |                                  |

| oona on a maano      | nace connee |                 |              |                          |                            |
|----------------------|-------------|-----------------|--------------|--------------------------|----------------------------|
| J+P RS232-IP RS232   |             |                 |              |                          |                            |
| Name                 | Туре        | Connection      | Input/Output | Connected To             |                            |
| Audio/Video Inputs   |             |                 |              |                          |                            |
| THDMI 💎              | Video       | HDMI            | Input        |                          |                            |
| Control Outputs      |             |                 |              |                          |                            |
| SERIAL               | Control     | RS_232          | Output       | LG LG4790->Serial RS-232 |                            |
| Room Control         |             |                 |              |                          |                            |
| Room Selection       | RoomControl | AUDIO_SELECTION | Output       |                          |                            |
| Room Selection       | RoomControl | VIDEO_SELECTION | Output       |                          |                            |
|                      |             |                 |              |                          |                            |
| RS_232 Input Devices |             |                 |              |                          |                            |
| Device               | N           | ame             |              | Location                 | Connections                |
| 📕 LG LG4790          | S           | erial RS-232    |              | RS232 Control            | J+P RS232-IP RS232->SERIAL |

- 10. No HDMI connection is necessary. The TV driver will have the HDMI connected.
- 11. Repeat for each RS232-IP Server performing RS232 control.

# Setup CEC Control

# Add Static Route

A static route allows the Control4 processor to communicate with the Just Add Power devices for endpoint control. This pathway must exist in order for any Layer 3 functions to work.

The information for the static route that needs to be added is in the JADConfig Report file.

Note that the following static route must be added to your router so that the control system can access the JAP devices:

Network: 192.168.200.0 Netmask: 255.255.255.0 Gateway: 192.168.1.77

There are two options for activating Layer 3 communication: 1) With Router and 2) Without Router

#### Static Route With Router

- 1. Access the web interface of the internet router connected to port 1 of the managed switch and look for a section labeled *Routing*. The exact location or name of this section in the menus differs depending on the router.
- 2. Once in the *Routing* section, look for an option that allows the Static Route to be added to the Local Area Network. It may be called *LAN & Wireless, Local Area Network*, etc.
- 3. If the only Static Route option is *WAN, Internet,* or *Wide Area Network,* then that internet router is most likely not capable of the Static Routing function needed. A different router is needed.

| LUXUL<br>Simply Connected             |                  |               |                |        |           |               |        |       | odel: ABR-44 |
|---------------------------------------|------------------|---------------|----------------|--------|-----------|---------------|--------|-------|--------------|
| Quick Setup                           | Routes           |               |                |        |           |               |        |       |              |
| ► Status                              | Active Routes    |               |                |        |           |               |        |       |              |
| Hetwork     OHCP Server               | Destination IP   | Submet Mask   | Gatevray       | Metric | Interface |               |        |       |              |
| Static Leases                         | default          | 0.000         | 100 191 224 1  | 0      | 1982      |               |        |       |              |
| Dynamic DNS                           | 10000            | 255.0.0.0     | 182,108,1,254  | 2.5    | ENG .     |               |        |       |              |
| ► Hulti-WAN                           | 108.191.224.0    | 255 255 248 0 | 0.0.00         | 0      | 10021     |               |        |       |              |
| • VLAN                                | 102.168.1.0      | 265 265 255 0 | 0000           | 8      | (AN       |               |        |       |              |
| <ul> <li>Finewall/Security</li> </ul> | 192.168.2.0      | 255 255 255 0 | 192.168.1.10   | 2      | DM .      |               |        |       |              |
| QoS                                   | 192.168.100.0    | 255 255 256 0 | 192,168,1.50   | 2      | 1,401     |               |        |       |              |
| ► VPN                                 | 102.168.209.0    | 255,255,255,0 | 102.108.1.242  | 2      | LAN .     |               |        |       |              |
| Administration                        | Add Static Route |               |                |        |           |               |        |       |              |
| ► Tools                               |                  |               |                |        |           |               |        |       |              |
|                                       | Description      | Interface     | Destination    | iP.    | Netmask   | Gateway       | Metric |       | Modify       |
|                                       |                  | LAN ~         |                |        |           |               |        | Ad    | d Cancel     |
|                                       |                  |               |                |        |           |               |        |       |              |
|                                       |                  |               |                |        |           |               |        |       |              |
|                                       | Static Routes    |               |                |        |           |               |        |       |              |
|                                       | Description      | Interface .   | Destination IP | Netz   | nask      | Gateway       | Metric | N     | locilly      |
|                                       | Secury LAN       | LAN V         | 192 100 2 0    | 285.25 | 5.216.0   | 112 144 1.10  | 2      | lidit | Deinte       |
|                                       | i.ebby           | LAN Y         | 000.07         | 256    | 0.0.0     | 102 168 1 254 | 2      | Edit  | Deiete       |
|                                       | Classroom        | LAN -         | 102.168.100.0  | 265.25 | 5.256.0   | 102.168.1.50  | 2      | Edit  | Delete       |
|                                       | Lop 26           | LNN V         | 102 169 200 0  |        | 5.216.0   | 102.168.1.242 | 1      | Edit  | Delete       |

Static Routing on a Luxul ABR-4400

#### Static Route Without Router

If the router does not have Static Routing (or there is no router), then the IP settings of the Control4 processor must be changed to allow the Static Route.

- 1. In Composer, select *Tools*  $\rightarrow$  *System Manager*.
- 2. Connect to the Control4 processor, select the network tab, and choose *Configure...*
- 3. Assign the Control4 processor a static IP address and Subnet mask that matches the network
- 4. Set the Gateway of the Control4 processor to the IP address of the Just Add Power switch (192.168.1.77 in the image)
- 5. Set the DNS to the router (if it exists).

| WHC26       | 50-000FI  | FF16323E |            |                   |            |
|-------------|-----------|----------|------------|-------------------|------------|
| letwork     | Status    | Logging  | Setup      |                   |            |
| Active Inte | erface    |          |            |                   | Configure. |
| Interf      | ace:      | Etherne  | et         | Status: Connected |            |
| MAC:        |           | 00:0F:F  | F:16:32:3E |                   |            |
| IP Address  | s         |          |            |                   |            |
| IP ad       | dress:    | 192.168  | 8.1.140    | Using DHCP: No    |            |
| Subn        | et mask:  | 255.255  | 5.255.0    |                   |            |
| Gate        | way:      | 192.168  | 8.1.77     |                   |            |
| DNS Serv    | ers       |          |            |                   |            |
| DNS         | server 1: | 192.168  | 8.1.1      | Using DHCP: No    |            |
| DNS         | server 2: | 8.8.8.8  |            |                   |            |
| DNS         | server 3: |          |            |                   |            |
| Domain      |           |          |            |                   |            |
| Doma        | ain:      |          |            |                   |            |

IP settings with switch IP of 192.168.1.77

# Add & Configure RS232-IP Server Driver

In *System Design,* to go the *Items* window on the right side and choose the Search tab. Set Manufacturer to Just Add Power and make sure that Local is checked.

There is one RS232-IP Server driver: proxy\_ip\_JustAddPower\_TerminalServer.c4i

Each instance of the driver controls one Just Add Power device, so load one driver for each endpoint that needs control.

The RS232-IP Server Driver controls

- RS232
- CEC
- IR
- Video Wall
- On-Screen Display
- Tiling Transmitter
- other Layer 3 features

Add one RS232-IP Server to the system for <u>each</u> device that needs CEC control.

#### System Design

- 1. Select the RS232-IP Server driver
- 2. In the *Properties* window, enter the *Licence Key*. The driver will not work without a license key.
- 3. (Optional) Set Soip Mode to NONE
- 4. Set *IP Address* to the IP address of the Just Add Power device that is controlling the endpoint device.

| 210                                                                                  |                                                                                                    |                                                                                                    |
|--------------------------------------------------------------------------------------|----------------------------------------------------------------------------------------------------|----------------------------------------------------------------------------------------------------|
| 000FFF16323E                                                                         |                                                                                                    |                                                                                                    |
| rdw8z0mbE9zjGN6ERfeGgCuEaAGyA6C0gVUjC9FqdX70mUQsXjLxdwbS++eXlqh61VGjAJn1rW0rDjt8AXeA | Set                                                                                                    | Cancel                                                                                                    |
| 9600 ~                                                                               | ]                                                                                                    |                                                                                                    |
| 8                                                                                    | ]                                                                                                    |                                                                                                    |
| 1                                                                                    | ]                                                                                                    |                                                                                                    |
| None                                                                                 | ]                                                                                                    |                                                                                                    |
| // Disconnected - Telnet                                                             |                                                                                                    |                                                                                                    |
|                                                                                      | ]                                                                                                    |                                                                                                    |
| No KeepAlive                                                                         | ]                                                                                                    |                                                                                                    |
| NONE                                                                                 | Set                                                                                                    | Cancel                                                                                                    |
| 192.168.50.130                                                                       | Set                                                                                                    | Cancel                                                                                                    |
| Off v                                                                                | ]                                                                                                    |                                                                                                    |
|                                                                                      | ]                                                                                                    |                                                                                                    |
| 0                                                                                    |                                                                                                    |                                                                                                    |
| Off                                                                                  | 1                                                                                                    |                                                                                                    |
|                                                                                      | 210         000FFFF16323E         rdw8zCmbE3gGN6ER/eGgCuEaAGyA6C0g/VU/C3FqdX70mUQaX[Lxdwb5++eXqh61VGjA.hn frW0rDj88XxeA         9600         8         1         V         None         // Disconnected - Telnet         I         No KeepAlve         NONE         192.168.50.130         Off         0         0         0         0         0         0         0         0         0         0         0         0         0         0         0         0         0         0         0         0         0         0         0         0         0         0         0         0         0         0         0         0         0         0         0         0         0          0 <td>210         000FFFF16323E         rdw8cCmbE3gGN6ER#cGgCuEaAGyA6C0gVUjC3FqdX70mUQaXjLxdwb5++cXqh61VGjAhn1rW0rDj88XxeA       Set         9600       &gt;         8       &gt;         1       &gt;         None       &gt;         // Disconnected - Teinet       &gt;         NoNE          192.168.50.130       Set         0ff       &gt;         0      </td> | 210         000FFFF16323E         rdw8cCmbE3gGN6ER#cGgCuEaAGyA6C0gVUjC3FqdX70mUQaXjLxdwb5++cXqh61VGjAhn1rW0rDj88XxeA       Set         9600       >         8       >         1       >         None       >         // Disconnected - Teinet       >         NoNE          192.168.50.130       Set         0ff       >         0 |

|                           |            |            |          | • • • • | ••• |
|---------------------------|------------|------------|----------|---------|-----|
| ems                       |            |            |          |         |     |
| ocations                  | Discovered | d My Dri   | vers     | Searc   | ch  |
|                           |            |            |          |         |     |
|                           |            |            |          |         | ~   |
| <ul> <li>Local</li> </ul> | ✓ Online   | Cert       | ified Or | ıly     |     |
| All Devic                 | e Types    | ✓ Just /   | Add Pov  | ver     | ٧   |
| Results                   |            | Sort by:   | Releva   | ance    | ۷   |
| RS232                     | 2 - IP Sei | ver        |          |         |     |
| Just Add                  | Power      | R          | S232 -   | IP Serv | er  |
| others                    | 12/2/20    | 014 9:03 F | 2        | Loca    | D   |
| Just A                    | dd Powe    | er         |          |         |     |
| Just Add                  | Power      | Luxu       | AMS2     | 616P Se | eri |
| AV Switc                  | h 7/16/20  | 015 4:29 F | 2        | Loca    | D   |
| Just A                    | dd Powe    | er         |          |         |     |
| Just Add                  | Power      |            | Cisco S  | G Serie | es  |
| AV Switc                  | h 12/2/20  | 014 9:04 F | 0        | Loca    | D   |
|                           |            |            |          |         |     |
|                           |            |            |          |         |     |

- Control4 Driver Guide

L

ŀ

Just Add

8 Power

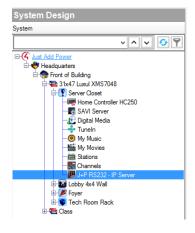

# Just Add Control4 Driver Guide -

#### **Connections – Network**

5. No network connections are necessary. The IP address of the Just Add Power device is in *System Design – Properties*.

#### Connections – Control/AV

- 6. Select *Connections* in the bottom left corner, and select the *Control/AV* tab from the *Connections* window.
- 7. Select the RS232-IP Server driver from the *Connections* window. Connect

the *HDMI Input* port of the RS232-IP Server to the correct *Output* number on the switching driver. (Use the JADConfig Report file to determine the *Output* number).

| J+P RS232-IP CEC     |             |                 |              |                                        |
|----------------------|-------------|-----------------|--------------|----------------------------------------|
| Name                 | Туре        | Connection      | Input/Output | Connected To                           |
| Audio/Video Inputs - |             |                 |              |                                        |
| THDMI                | Video       | HDMI            | Input        | J+P Switch->Output 3                   |
| Control Outputs      |             |                 |              |                                        |
| SERIAL               | Control     | RS_232          | Output       |                                        |
| Room Control         |             |                 |              |                                        |
| Room Selection       | RoomControl | AUDIO_SELECTION | Output       | CEC Control->Video's Audio End-Point 1 |
| Room Selection       | RoomControl | VIDEO_SELECTION | Output       | CEC Control->Video End-Point           |

- 8. There is no need to load a TV driver when using CEC control. The RS232-IP driver performs all functions.
- 9. Repeat for each RS232-IP Server performing CEC control.

# Setup IR Control

# Add Static Route

A static route allows the Control4 processor to communicate with the Just Add Power devices for endpoint control. This pathway must exist in order for any Layer 3 functions to work.

The information for the static route that needs to be added is in the JADConfig Report file.

Note that the following static route must be added to your router so that the control system can access the JAP devices:

Network: 192.168.200.0 Netmask: 255.255.255.0 Gateway: 192.168.1.77

There are two options for activating Layer 3 communication: 1) With Router and 2) Without Router

#### Static Route With Router

- 4. Access the web interface of the internet router connected to port 1 of the managed switch and look for a section labeled *Routing*. The exact location or name of this section in the menus differs depending on the router.
- 5. Once in the *Routing* section, look for an option that allows the Static Route to be added to the Local Area Network. It may be called *LAN & Wireless, Local Area Network*, etc.
- 6. If the only Static Route option is *WAN, Internet,* or *Wide Area Network,* then that internet router is most likely not capable of the Static Routing function needed. A different router is needed.

| LUXUL<br>Simply Connected                          |                  |               |                |        |           |               |        |      | odel: ABR-                                                                                                    |
|----------------------------------------------------|------------------|---------------|----------------|--------|-----------|---------------|--------|------|----------------------------------------------------------------------------------------------------|
| • Quick Setup<br>• Status                          | Routes           |               |                |        |           |               |        |      |                                                                                                    |
| Network     OHCP Server                            | Destination IP   | Subnet Mask   | Gaterray       | Metric | Interface |               |        |      |                                                                                                    |
| Static Leases                                      | default          | 0000          | 100 191 224 1  | 0      | 55523     |               |        |      |                                                                                                    |
| Dynamic DNS                                        | 10.0.00          | 255.0.0.0     | 192,108,1,254  | 2-     | LAN       |               |        |      |                                                                                                    |
| <ul> <li>Multi-WAN</li> </ul>                      | 108.191.224.0    | 255 255 248 0 | 0.0.0.0        | 0      | VM26      |               |        |      |                                                                                                    |
| • VLAN                                             | 102 168 1.0      | 265 255 256 0 | 0000           | 0      | LAN       |               |        |      |                                                                                                    |
| · Realing                                          | 102.168.2.0      | 255 255 255 0 | 192.168.1.10   | 2      | LWI .     |               |        |      |                                                                                                    |
| <ul> <li>Firewall/Security</li> <li>OoS</li> </ul> | 192.168.100.0    | 265 255 256 0 | 192,168,1.50   | 2      | 174N      |               |        |      |                                                                                                    |
| • Ups<br>• VPN                                     | 102.166.200.0    | 255 255 255 0 | 102.168.1.242  | 2      | LAN       |               |        |      |                                                                                                    |
| ► Administration                                   | Add Static Route |               |                |        |           |               |        |      |                                                                                                    |
| ► Tools                                            | Description      | Interface     | Destination    | P      | Netmask   | Gateway       | Metric |      | Modify                                                                                                    |
|                                                    |                  | LAN ~         |                | bi E   |           | - 31112       |        | N    | and the second second se |
|                                                    |                  |               |                |        |           |               |        |      |                                                                                                    |
|                                                    | Static Routes    |               |                |        |           |               |        |      |                                                                                                    |
|                                                    | Description      | Interface     | Destination IP | Net    | sask.     | Gataway       | Mestic | N    | lodily                                                                                                    |
|                                                    | Securey LAN      | LAN V         | 192 188 2.0    | 265.25 | 216.0     | 157 144 1 50  | 2      | Edt  | Deinte                                                                                                    |
|                                                    | Lebby            | LAN V         | 1000           | 256    | 0.0.0     | 100 168 1 254 | 2      | Edit | Delete                                                                                                    |
|                                                    | Classroom        | LAN -         | 102.168.100.0  | 265.25 | 5,256.0   | 102.168.1.50  | 2      | Edit | Delete                                                                                                    |
|                                                    | Lab 26           | LAN ~         | 102 169 200 10 | 265.25 |           | 102.168.1.242 | 1      | Edt  | Delete                                                                                                    |

Static Routing on a Luxul ABR-4400

#### Static Route Without Router

If the router does not have Static Routing (or there is no router), then the IP settings of the Control4 processor must be changed to allow the Static Route.

- 6. In Composer, select *Tools*  $\rightarrow$  *System Manager*.
- 7. Connect to the Control4 processor, select the network tab, and choose *Configure...*
- 8. Assign the Control4 processor a static IP address and Subnet mask that matches the network
- 9. Set the Gateway of the Control4 processor to the IP address of the Just Add Power switch (192.168.1.77 in the image)
- 10. Set the DNS to the router (if it exists).

| DevHC25     | 0-000FF   | FF16323E          |                   |           |
|-------------|-----------|-------------------|-------------------|-----------|
| Network     | Status    | Logging Setup     |                   |           |
| Active Inte | erface    |                   |                   | Configure |
| Interf      | ace:      | Ethernet          | Status: Connected |           |
| MAC:        |           | 00:0F:FF:16:32:3E |                   |           |
| IP Address  | ,         |                   |                   |           |
| IP add      | Iress:    | 192.168.1.140     | Using DHCP: No    |           |
| Subn        | et mask:  | 255.255.255.0     |                   |           |
| Gate        | way:      | 192.168.1.77      |                   |           |
| DNS Serv    | ers       |                   |                   |           |
| DNS         | server 1: | 192.168.1.1       | Using DHCP: No    |           |
| DNS         | server 2: | 8.8.8.8           |                   |           |
| DNS         | server 3: |                   |                   |           |
| Domain      |           |                   |                   |           |
|             |           |                   |                   |           |
| Doma        | in:       |                   |                   |           |

IP settings with switch IP of 192.168.1.77

Just Add Control4 Driver Guide -

# **Connect IR Dongle**

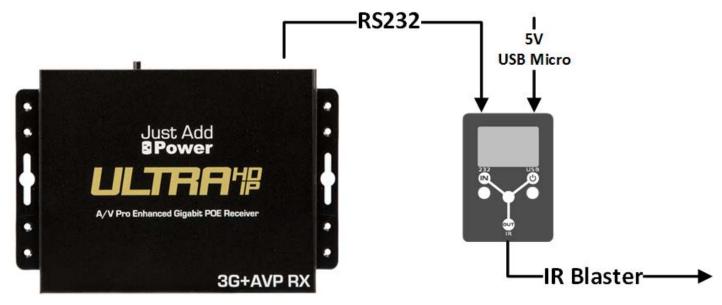

#### **Included Cabling**

The following hardware is included with the Flux Capacitor.

- 1. IR Blaster
- 2. 3.5mm-to-3.5mm stereo plug cable
- 3. USB A Male to Micro USB cable
- 4. USB power tab Y cable

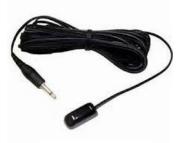

IR Blaster

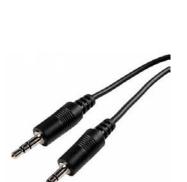

Stereo plug

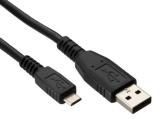

USB A Male to Micro USB

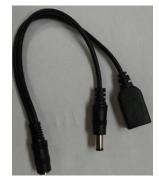

USB power tap

# Add & Configure Universal GC Device Driver

In *System Design,* to go the *Items* window on the right side and choose the Search tab. Set Manufacturer to Global Cache.

Each instance of the driver controls one IR Dongle, so load one driver for each endpoint that needs IR control.

#### System Design

1. No settings need to be applied in *System Design*. The *Status* and *Connection Status* boxes will populate when the driver is fully configured.

| Off                                                           | ~                                          |                                                                                                  |
|---------------------------------------------------------------|--------------------------------------------|--------------------------------------------------------------------------------------------------|
| On                                                            | ~                                          |                                                                                                  |
| 150                                                           |                                            |                                                                                                  |
| Off                                                           | ~                                          |                                                                                                  |
| On                                                            | ~                                          |                                                                                                  |
| Connected to Global Cache.                                    |                                            |                                                                                                  |
| Connected to Global Cache 19:08:41 - Cmd Queue: 0 IR Queue: 0 |                                            |                                                                                                  |
|                                                               | On 150 Off On 1 Connected to Global Cache. | On     v       150     ÷       Off     v       On     v       I connected to Global Cache.     v |

#### Connections – Network

- 2. Select the Network tab from the Connections window.
- 3. Set the IP Address to the IP of the Just Add Power device that the IR Dongle is connected to (available in the JADConfig Report file).

| Identify Disconnect        |                |            |              |                  | Disconnect All IP     |
|----------------------------|----------------|------------|--------------|------------------|-----------------------|
|                            |                |            |              |                  | View as: O Tree 💿 Lis |
| Device                     | Room           | Туре       | Address Type | Address          |                       |
| Reference Controller HC250 | Server Closet  | c4:contr   | UUID         | c4:control4_hc25 |                       |
| 😼 Lobby Luxul 31x47        | Tech Room Rack | c4:lua_gen | IP           | 192.168.1.254    |                       |
| 😼 Luxul Switch             | Room           | c4:lua_gen | IP           | 192.168.1.50     |                       |
| 🔬 Samsung Blu-ray          | Room           | Samsung    | SSL          | 192.168.1.58     |                       |
| 🎆 Kaleidescap Strato       | Room           | c4:lua_gen | IP           | 192.168.1.58     |                       |
| 🚝 IR Vizio top left        | Room           | c4:lua_gen | IP           | 192.168.50.130   |                       |
| 🚝 IR Vizio top right       | Room           | c4:lua_gen | IP           | 192.168.50.131   |                       |
| 😫 IR Vizio bottom left     | Room           | c4:lua_gen | IP           | 192.168.50.132   |                       |
| 🛢 IR Vizio bottom right    | Room           | c4:lua_gen | IP           | 192.168.50.133   |                       |
| 🚝 IR Vizio left            | Room           | c4:lua_gen | IP           | 192.168.50.134   |                       |
| 🚝 IR Vizio center          | Room           | c4:lua_gen | IP           | 192.168.50.135   |                       |
| 😫 IR Vizio right           | Room           | c4:lua_gen | IP           | 192.168.50.136   |                       |
| Receiver                   | Room           | c4:lua_gen | IP           |                  |                       |
| 🖉 Universal GC Device      | Server Closet  | c4:lua gen | IP           | 192.168.254.130  |                       |

#### Connections – Control/AV

- 4. Select the *Control/AV* tab from the *Connections* window.
- 5. Select the Universal GC Device driver from the *Connections* window. Connect the *IR Output/Sensor Input 1* connection to the *IR Sensor* of the device being controlled.

| Control & Audio Vie      | deo Con | nections       |              |              |                                                |
|--------------------------|---------|----------------|--------------|--------------|------------------------------------------------|
| Universal GC Device      |         |                |              |              |                                                |
| Name                     | Туре    | Connection     | Input/Output | Connected To |                                                |
| Control Outputs          |         |                |              |              |                                                |
| IR Output/Sensor Input 1 | Control | IR OUT         | Output       |              |                                                |
| IR Output/Sensor Input 1 | Control | CONTACT_SENSOR | Output       |              |                                                |
| IR_OUT Input Devices     |         |                |              |              |                                                |
| Device                   |         | Name           |              | Location     | Connections                                    |
| VIZIO R1C1 ENTRY         |         | IR Sensor      |              | Fover        |                                                |
| VIZIO R2C1 ENTRY         |         | IR Sensor      |              | Fayer        |                                                |
| VIZIO R3C1 ENTRY         |         | IR Sensor      |              | Foyer        |                                                |
| VIZIO R4C1 ENTRY         |         | IR Sensor      |              | Fayer        |                                                |
| Vizio 2x2 top left       |         | IR Sensor      |              | Room         | IR Visio top left->IR Output/Sensor Input 1    |
| Vaio 2x2 top right       |         | IR Sensor      |              | Room         | IR Vizio top right->IR Output/Sensor Input 1   |
| Waio 2x2 bottom Left     |         | IR Sensor      |              | Room         | IR Vizio bottom left->IR Output/Sensor Input 1 |
| Wzio 2x2 bottom Right    |         | IR Sensor      |              | Room         | IR Vizio bottom right >IR Output/Sensor Input  |
| Vizio 3x1 left           |         | IR Sensor      |              | Room         | IR Vizio left->IR Output/Sensor Input 1        |
| Wizio 3x1 Center         |         | IR Sensor      |              | Room         | IR Vizio center->IR Output/Sensor Input 1      |
| Vizio 3x1 Right          |         | IR Sensor      |              | Room         | IR Vizio right oIR Output/Sensor Input 1       |
| DIRECTV 3                |         | IR Sensor      |              | Room         |                                                |
| DIRECTV 4                |         | IR Sensor      |              | Room         |                                                |
| DIRECTV 10               |         | IR Sensor      |              | Room         |                                                |

6. Repeat for each Universal GC Device driver.

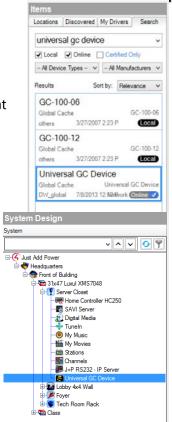

# Add & Configure RS232-IP Server Driver

In *System Design,* to go the *Items* window on the right side and choose the Search tab. Set Manufacturer to Just Add Power and make sure that Local is checked.

There is one RS232-IP Server driver: proxy\_ip\_JustAddPower\_TerminalServer.c4i

Each instance of the driver controls one Just Add Power device, so load one driver for each endpoint that needs control.

The RS232-IP Server Driver controls

- RS232
- CEC
- IR
- Video Wall
- On-Screen Display
- Tiling Transmitter
- other Layer 3 features

Add one RS232-IP Server to the system for <u>each</u> device that needs RS232 control.

#### System Design

Properties

- 1. Select the RS232-IP Server driver
- 2. In the *Properties* window, enter the *Licence Key*. The driver will not work without a license key.
- 3. Set the *Baud Rate* to 9600, *Data Bits* to 8, *Stop Bits* to 1, and *Data Parity* to none.
- 4. Set *Soip Mode* to *CLI ACCESS*.
- 5. Set *IP Address* to the IP address of the Just Add Power device that is connected to the IR Dongle.

| Properties             |                                                                                      |     |        |
|------------------------|--------------------------------------------------------------------------------------|-----|--------|
| Default Input: {None}  | ×                                                                                    |     |        |
| idvanced Properties    |                                                                                      |     |        |
| Properties Lua         |                                                                                      |     |        |
| Driver Version         | 210                                                                                  |     |        |
| MAC Address            | 000FFF16323E                                                                         |     |        |
| Licence Key            | rdw8zOmbE9zjGN6ER¥eGgCuEaAGyA6C0gVUjC9FqdX7OmUQaXjLxdwbS++eXtqh61VGjAJn1rW0rDjt8AXeA | Set | Cancel |
| Baud Rate              | 9600 ~                                                                               | Set | Cancel |
| Data Bits              | 8 ~ ~                                                                                |     |        |
| Stop Bits              | 1                                                                                    |     |        |
| Data Parity            | None v                                                                               |     |        |
| Operational Mode       | // Disconnected - Telnet                                                             |     |        |
| SOIP KeepAlive Message |                                                                                      |     |        |
| SOIP KeepAlive Period  | No KeepAlive v                                                                       |     |        |
| Soip Mode              | CLI ACCESS v                                                                         | Set | Cancel |
| IP Address             | 192.168.50.130                                                                       | Set | Cancel |
| Debug Mode             | Off                                                                                  |     |        |
| Debug Subsystems       |                                                                                      |     |        |
| Debug Level            | 0                                                                                    | ]   |        |
| Loopback Test          | Off                                                                                  |     |        |

| tems         | <b>D</b> :  | Î.u. D    |         |          |      |
|--------------|-------------|-----------|---------|----------|------|
| Locations    | Discovered  | My Dr     | ivers   | Sear     | ch   |
|              |             |           |         |          | ~    |
| ✓ Local      | ✓ Online    | Cert      | ified C | nly      |      |
| - All Device | e Types - 🕚 | Just      | Add Po  | ower     | ~    |
| Results      | 5           | Sort by:  | Relev   | /ance    | ~    |
| RS232        | - IP Ser    | ver       |         |          |      |
| Just Add F   | Power       | F         | S232    | - IP Sen | ver  |
| others       | 12/2/20     | 14 9:03 F | P       | Loca     | al   |
| Just Ac      | dd Powe     | r         |         |          |      |
| Just Add F   | Power       | Luxu      | I AMS   | 2616P S  | ieri |
| AV Switch    | h 7/16/20   | 15 4:29 F | P       | Loca     | al   |
| Just Ac      | dd Powe     | r         |         |          |      |
| Just Add F   | Power       |           | Cisco   | SG Ser   | ies  |
|              | h 12/2/20   |           | Þ       | Loci     | al   |
|              |             |           |         |          |      |

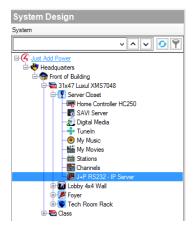

#### Connections – Network

6. No network connections are necessary. The IP address of the Just Add Power device is in *System Design – Properties*.

#### Connections – Control/AV

- 7. No Control/AV connections are needed. HDMI connection is made to the TV driver and IR connection is made to the Universal GC driver.
- 8. Repeat for each RS232-IP Server performing IR control.

| _       | Control4 Driver Guide | Just Add       |
|---------|-----------------------|----------------|
|         |                       | <b>B</b> Power |
|         | System Design         |                |
| 0       | Connections           |                |
| $\odot$ | Media                 |                |
| 226     | Agents                |                |
| 8       | Programming           |                |

# Advanced RS232-IP Server Programming

Advanced Programming requires knowledge of <u>how to use the *Agents* and *Programming* tabs</u> in Composer.

A Static Route must be present on the router to use Advanced Programming functions.

All Advanced Programming functions require use of the RS232-IP server driver and has functions for:

- Video Wall set video wall mode and adjust tearing delay
- CEC use Consumer Electronic Control on the endpoint device (built into base driver function as of v2.10)
- Console Command pre-programmed and custom functions
- Audio Delay adjust audio delay on the stereo out port

# Add Static Route

A static route is a pathway for the Control4 system on the local area network (LAN) to communicate with the Just Add Power devices on a separate subnet. This pathway must exist in order for the RS232-IP Server driver to work. The information for the static route that needs to be added is in the JADConfig Report file.

Note that the following static route must be added to your router so that the control system can access the JAP devices:

Network: 192.168.200.0 Netmask: 255.255.255.0 Gateway: 192.168.1.77

The Static Route is applied to a router. However, if the router does not have Static Route capabilities, then there is an alternative.

#### Static Route With Router

- 1. Access the web interface of the internet router connected to port 1 of the managed switch and look for a section labeled *Routing*. The exact location or name of this section in the menus differs depending on the router.
- 2. Once in the *Routing* section, look for an option that allows the Static Route to be added to the Local Area Network. It may be called *LAN & Wireless, Local Area Network*, etc.
- 3. If the only Static Route option is *WAN, Internet,* or *Wide Area Network,* then that internet router is most likely not capable of the Static Routing function needed. A different router is needed.

| LUXUL                         |                  |               |                |            |           |             |        |       | del: ABR-4<br>are Version: 4 |
|-------------------------------|------------------|---------------|----------------|------------|-----------|-------------|--------|-------|------------------------------|
| Quick Setup                   | Routes           |               |                |            |           |             |        |       |                              |
| ▶ Status                      | Active Routes    |               |                |            |           |             |        |       |                              |
| Hetwork     DHCP Server       | Destination IP   | Schnet Mask   | Gatevray       | Metric     | Interface |             |        |       |                              |
| OHCP Server     Static Leases | default          | 00.00         | 100 191 224 1  | 0          | NUMPER A  |             |        |       |                              |
| Dynamic DNS                   | 10000            | 255.0.0.0     | 192 108 1 254  | 2          | LMI       |             |        |       |                              |
| ► Multi-WAN                   | 108 191 224 0    | 255 255 248 0 | 0.000          | 0          | Value     |             |        |       |                              |
| • VLAN                        | 102 168 1.0      | 265 265 265 0 | 0000           |            | CAN       |             |        |       |                              |
| · limiting                    | 102.168.2.0      | 265 255 255 0 | 192.168.1.10   | 2          | LAN .     |             |        |       |                              |
| Firewall/Security             | 192,168,100.0    | 255 255 256 0 | 192,168,1.50   | 2          | LAN .     |             |        |       |                              |
| • QoS<br>• VPN                | 102.166.200.0    | 265 288 288 0 | 102.108.1.242  | 2          | LAN       |             |        |       |                              |
| Administration                | Add Static Route |               |                |            |           |             |        |       |                              |
| ► Tools                       | Description      | Interface     | Destination    | i P        | Netmask   | Gateway     | Wetric |       | Modify                       |
|                               |                  | LAN ~         | 11             |            |           | 1112        |        | Add   | Cancel                       |
|                               | Static Routes    |               |                |            |           |             |        |       |                              |
|                               |                  |               |                |            |           |             |        |       |                              |
|                               | Description      | Interface     | Destination IP | Netmas     | <b>x</b>  | Gateway     | Mestic |       | (df)                         |
|                               | Secury 1.01      | LAN V         | 192 198 2 0    | 285.253.25 | 16.0 11   | 07 NH 1.50  | 2      | licit | Delete                       |
|                               | Lebby            | LAN Y         | 1000           | 256.0.0    | 0 10      | 2.168.1.254 | 2      | Edit  | Delete                       |
|                               | Classroom        | LAN ~         | 102,168,100.0  | 265,255,25 | 56.0 (    | 12.168.1.50 | 2      | Edit  | Delete                       |
|                               |                  |               |                |            |           |             |        |       |                              |

Static Routing on a Luxul ABR-4400

#### Static Route Without Router

If the router does not have Static Routing (or there is no router), then the IP settings of the Control4 processor must be changed to allow the Static Route.

- 1. In Composer, select *Tools*  $\rightarrow$  *System Manager*.
- 2. Connect to the Control4 processor, select the network tab, and choose *Configure...*
- 3. Assign the Control4 processor a static IP address and Subnet mask that matches the network
- 4. Set the Gateway of the Control4 processor to the IP address of the Just Add Power switch (192.168.1.77 in the image)
- 5. Set the DNS to the router (if it exists).

| Network   | Status    | Logging | Setup       |                   |           |
|-----------|-----------|---------|-------------|-------------------|-----------|
|           |           |         |             |                   |           |
| Active In | terface   |         |             |                   | Configure |
| Inter     | rface:    | Etherne | et          | Status: Connected |           |
| MAC       | 2:        | 00:0F:F | FF:16:32:3E |                   |           |
| IP Addre  | SS        |         |             |                   |           |
| IP ac     | dress:    | 192.168 | 8.1.140     | Using DHCP: No    |           |
| Sub       | net mask: | 255.255 | 5.255.0     |                   |           |
| Gate      | eway:     | 192.168 | 8.1.77      |                   |           |
| DNS Ser   | vers      |         |             |                   |           |
| DNS       | server 1: | 192.168 | 8.1.1       | Using DHCP: No    |           |
| DNS       | server 2: | 8.8.8.8 |             |                   |           |
| DNS       | server 3: |         |             |                   |           |
| Domain    |           |         |             |                   |           |
| Dom       | ain:      |         |             |                   |           |

IP settings with switch IP of 192.168.1.77

# Add & Configure RS232-IP Server Driver

In *System Design,* to go the *Items* window on the right side and choose the Search tab. Set Manufacturer to Just Add Power and make sure that Local is checked.

There is one RS232-IP Server driver: proxy\_ip\_JustAddPower\_TerminalServer.c4i

Each instance of the driver controls one Just Add Power device, so load one driver for each endpoint that needs control.

The RS232-IP Server Driver controls

- RS232
- CEC
- IR
- Video Wall
- On-Screen Display
- Tiling Transmitter
- other Layer 3 features

Add one RS232-IP Server to the system for <u>each</u> device that needs Advanced Programming control. RS232-IP Servers that are performing IR/CEC/RS232 control can also be used for Advanced Programming.

#### System Design

- 1. Select the RS232-IP Server driver
- 2. In the *Properties* window, enter the *Licence Key*. The driver will not work without a license key.
- 3. Set *IP Address* to the IP address of the Just Add Power device that is controlling the endpoint device.

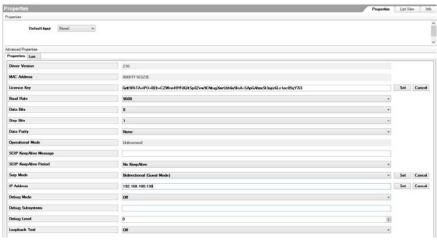

| tems        |            |           |         |         |     |
|-------------|------------|-----------|---------|---------|-----|
| Locations   | Discovered | My Dr     | ivers   | Sear    | ch  |
|             |            |           |         |         | ~   |
| ✓ Local     | Online     | Cert      | ified O | nly     |     |
| - All Devic | e Types 🚿  | Just      | Add Po  | wer     | ٧   |
| Results     | s          | Sort by:  | Relev   | ance    | ~   |
| RS232       | 2 - IP Ser | ver       |         |         |     |
| Just Add    | Power      | F         | S232 -  | IP Sen  | /er |
| others      | 12/2/20    | 14 9:03 F | Þ       | Loca    | aD  |
| Just A      | dd Powe    | r         |         |         |     |
| Just Add    | Power      | Luxu      | I AMS2  | 616P S  | eri |
| A/V Switc   | h 7/16/20  | 15 4:29 F | Þ       | Loca    | al  |
| Just A      | dd Powe    | r         |         |         |     |
| Just Add    | Power      |           | Cisco   | SG Seri | ies |
| A/V Switc   | h 12/2/20  | 14 9:04 F | Þ       | Loca    | aD  |
|             |            |           |         |         |     |
|             |            |           |         |         |     |

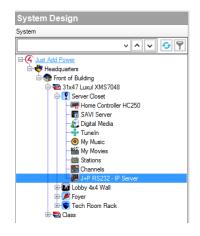

## Video Wall

Set the Just Add Power Receiver into video wall mode. Just Add Power video walls can be up to 16 rows and 16 columns. Combine video wall commands for multiple RS232-IP Server drivers together to create a full wall. See the <u>Video Wall</u> <u>Walkthrough</u> section for more information.

| Actions                                                                                                    |                                                                                     |         |
|----------------------------------------------------------------------------------------------------|-------------------------------------------------------------------------------------|---------|
| Device Actions                                                                                                    |                                                                                     |         |
|                                                                                                    |                                                                                     | v ^ v 📍 |
| Conv Var      Conv Var      Conv Var | 2-IP TL VW<br>/<br>lables<br>2-IP TR VW<br>w<br>lables<br>2-IP BL VW<br>VW<br>ables |         |
| J+P RS232-IP BR VW Actions                                                                                                    |                                                                                     |         |
| Set VideoWall Mode si                                                                                                    | ze: 2 by 2 position: 2, 2                                                           |         |
| Commands                                                                                                    | Conditionals                                                                        | Loops   |
| Volume<br>Mute<br>Loudness                                                                                                    | On<br>Off<br>Toggle                                                                 |         |
| Device Specific Comm     Basic VideoWall Mode Change     Number of Rows     Z     Number of Columns                                                                                                    | 2                                                                                   | ▼       |
|                                                                                                    |                                                                                     |         |
| Row Position 2                                                                                                    |                                                                                     |         |
| Column Position 2                                                                                                    | !                                                                                   | -       |

| ctions                                                                                                    |        |
|----------------------------------------------------------------------------------------------------|--------|
| vice Actions                                                                                                    |        |
|                                                                                                    | ~ ^ ~  |
|                                                                                                    |        |
| Ert VW<br>⊕ G Room Variables                                                                                                    |        |
| ↔ B J+P RS232-IP BR VW                                                                                                    |        |
|                                                                                                    |        |
| RS232-IP BR VW Actions                                                                                                    |        |
| Set VideoWall Mode size: 1 by 1 position: 1, 1                                                                                                    |        |
| Commands Conditionals                                                                                                    | Loops  |
|                                                                                                    |        |
| Balance                                                                                                    |        |
|                                                                                                    |        |
| Volume On On Off Coudness Toggle                                                                                                    |        |
| Volume On On Off Off Toggle Input                                                                                                    | v      |
| Volume<br>Mute<br>Loudness<br>Pulse<br>Set HDMI<br>Volume<br>On<br>Off<br>Toggle                                                                                                    | v<br>• |
| Volume On On Off Loudness Set HDMI Off Set HDMI O Set HDMI O Set H |        |
| Volume       On         Mute       Off         Loudness       Toggle         Input       Set         Pulse       Set         HDMI       V         O Device Specific Command         Basic VideoWall Mode Change         Number of Rows       1                                                                                                    | •      |

Bottom Right Display of a 2x2

### CEC

Consumer Electronics Control is control of endpoint devices passed through the HDMI cable. The current version of the RS232-IP Server driver has CEC commands built into the remote.

#### **CEC** Command

Pre-programmed CEC commands:

- Display ON power on the display
- Display OFF power off the display
- TV Speakers ON enable the display speakers (not functional on most displays)
- TV Speakers OFF disable the display speakers (not functional on most displays)
- Force HDMI Selection Select HDMI Input 1

#### CEC Bytes

Send custom CEC commands

#### Actions Device Actions 9 < ^ < + G Room Variables ➡ J+P RS232-IP TL VW 🝞 Top Right VW Room Variables 🗄 🌆 J+P RS232-IP TR VW 🗑 Bottom Left VW A Room Variables HIP RS232-IP BL VW Sottom Right VW Room Variables J+P RS232-IP BR VW + C Variables J+P RS232-IP BR VW Actions CEC Command: Display ON Commands Conditionals Loops Balance Volume On Mute Off Loudness Togale Input Set HDMI O Pulse Oevice Specific Command CEC Command CECCommand Display ON v

CEC Command - Display ON

| Device Actions                                                                                                    |                       |        |
|----------------------------------------------------------------------------------------------------|-----------------------|--------|
| Imput       On         Imput       On         Order       Set         Imput       On         Optice       Set         Imput       CEC Bytes                                                                                                    | ns                    |        |
| J-P RS232-IP TL VW     Geom Variables     J-P RS232-IP TR VW     Geom Variables     J-P RS232-IP BL VW     Geom Variables     J-P RS232-IP BR VW     Geom Variables     J-P RS232-IP BR VW     Geom Variables     J-P RS232-IP RS V     Geom Variables     J-P RS232-IP RS V     Geom Variables     J-P RS232-IP RS V     Geom Variables     J-P RS232-IP RS V     Geom Variables     J-P RS232-IP RS V     Geom Variables     J-P RS232-IP RS V     Geom Variables     J-P RS232-IP RS V     Geom Variables     J-P RS232-IP RS23-IP RS V     Geom Variables     J-P RS23-IP RS23-IP RS23-     | v /                   | N V 19 |
| J+P RS232-IP TL VW G Room Variables J+P RS232-IP TR VW G Room Variables J+P RS232-IP BL VW G Room Variables J+P RS232-IP BR VW G Variables P RS232-IP BR VW G Variables CEC Bytes: Commands Conditionals Loops Balance Volume On Off Loudness For Toggle Input Pulse Set HDMI CEC Bytes: CEC Bytes: Commands Commands Commands Commands Commands Commands Conditionals Loops Balance Volume On Off Loudness Toggle Input Pulse Set HDMI Input CEC Bytes: CEC Bytes: CEC Bytes: Commands Commands Commands Commands Commands Volume Volume On Off Commands Commands Commands Volume On Off Commands Volume On Off Commands Commands Commands Volume On Off Commands Volume On Off Commands Commands <                                                                                                    | Boom Variables        |        |
| Volume On On Off Loudness On Off CEC Bytes: Commands Conditionals Loops On Off Conditionals Copy Control off Conditionals Copy Cec Specific Command CEC Bytes: CEC Bytes: Volume On Off Courses Control off Code Specific Command CEC Bytes: CEC Bytes: Volume On Off Courses Commands Conditionals Coops Conditionals Coops On Off Courses Commands Conditionals Coops Conditionals Coops Conditionals Coops Conditionals Coops Conditionals Coops Conditionals Coops Conditionals Coops Conditionals Coops Conditionals Coops Conditionals Coops Conditionals Coops Conditionals Coops Conditionals Coops Conditionals Coops Conditionals Coops Coops Conditionals Coops Coops Conditionals Coops Coops C                                                                                                    |                       |        |
| Bottom Left WW     Good Nariables     J+P RS232-IP BL WW     Good Nariables     J+P RS232-IP BL WW     Good Nariables     J+P RS232-IP BR WW     Good Nariables     J+P RS232-IP BR WW     Good Nariables     J+P RS232-IP RS24     Good Nariables     Good Nariables     Good Nariab     |                       |        |
| Bottom Left VW     Geom Variables     J+P RS232-IP BL VW     Bottom Right VW     Bottom Right W     J+P RS232-IP BR VW     CEC Bytes:     Commands     Cec Bytes:     Commands     Conditionals     Loops     Balance  Volume     On     Off     Loudness     Pulse     Set HDM     O     Off     Cec Bytes  CEC Bytes  CEC Bytes CEC Bytes CEC Bytes      | 🗄 🍊 Room Variables    |        |
| Cec Bytes      Cec Bytes      Pulse      Device Specific Command      Cec Bytes      Cec Bytes      Cec Bytes      Conditionals      Conditionals           |                       |        |
| J+P RS232-IP BL VW     Good Variables     J+P RS232-IP BR VW     Good Variables     J+P RS232-IP BR VW     Good Variables     CCC Bytes:     Commands Conditionals Loops     Balance     On     On     Off     Loudness     On     Off     Toggle  Input     Pulse Set HDMI     Good     CEC Bytes     CEC Bytes     CEC Bytes                                                                                                    |                       |        |
| Bottom Right W     Geom Variables     J+P RS232:IP BR W      CEC Bytes:      Commands     Conditionals     Loops     Balance  Volume     On     Off     Loudness     On     Off     Toggle  input     Pulse     Set HDMI     V      CEC Bytes      CEC Bytes         |                       |        |
| Cec Bytes:     Commands     Conditionals     Loops     Balance  Volume     On     Off     Loudness     Set HDMI     Pulse     Set HDMI     CEC Bytes      CEC Bytes      Cec Bytes      Commands     Conditionals     Loops     Conditionals     Coops     Cec Bytes      Commands     Conditionals     Coops     Cec Bytes      Cec Bytes      |                       |        |
| Volume Volume V |                       |        |
|                                                                                                    |                       |        |
| P RS232-IP BR VW Actions  CEC Bytes:  Commands Conditionals Loops Balance Volume On Off Loudness On Off Toggle Input Pulse Set HDMI CEC Bytes CEC Bytes CEC Bytes V CEC Bytes V                                                                                                    |                       |        |
| CEC Bytes:  Commands Conditionals Loops Balance Volume On Off Loudness Pulse Set HDMI CEC Bytes  CEC Bytes V CEC Bytes V CEC  |                       |        |
| Commands       Conditionals       Loops         Balance       On       On         Volume       On       Off         Loudness       Toggle         Input       Pulse       Set         Pulse       Set       HDMI         Optice Specific Command       V         CEC Bytes       V                                                                                                    | P BR VW Actions       |        |
| Mute       On         Loudness       Off         Toggle         Pulse       Set         Pulse       Set         Pulse       V         Operation       V                                                                                                    |                       | oops   |
| Mute       On         Loudness       Off         Toggle         Pulse       Set         HDMI         O         Device Specific Command         CEC Bytes         CECBytes                                                                                                    |                       |        |
| Mute     Off       Loudness     Off       Toggle       Input       Pulse     Set       HDMI       Operation       CEC Bytes       CEC Bytes                                                                                                    |                       |        |
| CEC Bytes                                                                                                    | Ute On                |        |
| Toggle Input     Pulse     Set     HDMI       CEC Bytes       CECBytes                                                                                                    | Off                   |        |
| Input       Pulse       Set       HDMI       Device Specific Command       CEC Bytes       CECBytes                                                                                                    | Toggle                |        |
| Pulse Set HDMI     O     Device Specific Command CEC Bytes     CECBytes     V                                                                                                    | < O roggie            |        |
| Pulse Set HDMI      Device Specific Command  CEC Bytes      CECBytes      V                                                                                                    |                       |        |
| Device Specific Command CEC Bytes                                                                                                    | Area Sat UDMI         |        |
| CEC Bytes v                                                                                                    |                       |        |
| CEC Bytes v                                                                                                    | 0                     |        |
| V CECBytes                                                                                                    | vice Specific Command |        |
|                                                                                                    |                       | *      |
| CEC Bytes                                                                                                    | 8                     | ~      |
|                                                                                                    |                       |        |
| •                                                                                                    | LEL Bytes             |        |

J+P RS232-IP CEC On On ۲ Channel Recal • 0 01 000 .... 6 000 G. Info. 000 • Eq (A) [ Volume Go Input

# **Console Command**

#### Pre-Programmed

- Audio Delay Decrease decrease the audio delay on the Stereo Out port by 1
- Audio Delay Increase increase the audio delay on the Stereo Out port by 1
- Capture RX EDID send to RX to capture the EDID from attached display and send back to Transmitter
- Link RESTART restart the video-over-ip link
- Link STOP disable the video-over-ip link
- Link Watchdog Disable disable aggressive HDMI handshaking (default)
- Link Watchdog Enable enable aggressive HDMI handshaking
- Reboot reboot the unit
- RX HDMI OFF disable the HDMI port on the Receiver and output nothing
- RX HDMI ON enable the HDMI port to output video if present
- RX HDMI Mute/Darken RX HDMI will output black screen
- TX HDMI OFF enable the HDMI port on the Transmitter
- TX HDMI ON disable the HDMI port on the Transmitter
- TX Video Mode 0 set video encoding to Mode 0. Only use on Transmitter
- TX Video Mode 1 set video encoding to Mode 1. Only use on Transmitter
- TX Video Mode 2 set video encoding to Mode 2. Only use on Transmitter
- TX Video Mode 3 set video encoding to Mode 3. Only use on Transmitter
- TX Video Mode Dynamic set video encoding to dynamic mode (default). Only use on Transmitter
- USB/IP Enable enable USB functionality on devices
- USB/IP Take Control take control of the USB link to the device
- USB/IP Disable disable USB control
- Watch 1080i as 1080p convert 1080i to 1080p (default)
- Watch 1080i as 720p convert 1080i video to 720p. 2G Only

#### Console Command (Advanced)

Any console command can be sent through this option. The exact command is needed.

| Device Action                            | ns                                                  |                              |           |       |
|------------------------------------------|-----------------------------------------------------|------------------------------|-----------|-------|
|                                          |                                                     |                              | ~ ^       | v (*  |
|                                          | ±G                                                  | Room Variables               | () () (   |       |
|                                          | - D.                                                | J+P RS232-IP BR              | W         |       |
|                                          |                                                     | C Device Variabl             | es        |       |
| + C Variab                               | les                                                 | -                            |           |       |
| E G Progra                               |                                                     | rol                          |           |       |
| + 4Store                                 |                                                     |                              |           |       |
| 🗄 🍊 Backu                                | IP .                                                |                              |           |       |
| E Custor                                 |                                                     |                              |           |       |
| E G Syster                               |                                                     | s                            |           |       |
| Hacro                                    |                                                     |                              |           |       |
| E G Remot                                |                                                     |                              |           |       |
| G Sched                                  | luler                                               |                              |           |       |
| Seno                                     | I JAP Con                                           | sole Command                 | :         | Loops |
|                                          | I JAP Con                                           |                              | :         | Loops |
| Comma                                    | I JAP Con                                           | sole Command                 | :         | Loops |
| <u> </u>                                 | I JAP Con                                           | sole Command                 | ~         | Loops |
| Comma<br>Comma<br>Volume                 | d JAP Cons                                          | sole Command                 | :<br>On   | Loops |
| Comma<br>Comma<br>Volume<br>Mute         | a JAP Con:                                          | sole Command                 | ~         | Loops |
| Comma<br>Comma<br>Volume<br>Mute         | d JAP Cons                                          | sole Command                 | On<br>Off |       |
| Comma<br>Comma<br>Volume<br>Mute         | a JAP Con:                                          | sole Command                 | On        |       |
| Comma<br>Comma<br>Volume<br>Mute         | a JAP Con:                                          | sole Command                 | On<br>Off |       |
| Volume<br>Mute                           | a JAP Cons<br>nds<br>e<br>dness                     | sole Command                 | On<br>Off |       |
| Sence<br>Comma<br>Volume<br>Mute<br>Loue | a JAP Cons<br>nds<br>e<br>dness                     | sole Command<br>Conditionals | On<br>Off |       |
| Volume Volume Mute Input Puls            | d JAP Con:                                          | Sole Command<br>Conditionals | On<br>Off |       |
| Volume Volume Mute Input Puls            | a JAP Cons<br>nds<br>e<br>dness                     | Sole Command<br>Conditionals | On<br>Off |       |
| Volume Volume Mute Input Puls            | d JAP Con:<br>nds<br>e<br>dness<br>e<br>ce Specific | Sole Command<br>Conditionals | On<br>Off |       |

# Audio Delay

Sets the audio delay on the stereo audio output port to a specific value. Valid values are 1-32.

| Value | Delay (ms) | Va | lue | Delay (ms) | Value | Delay (ms) |
|-------|------------|----|-----|------------|-------|------------|
| 1     | 6          | 10 |     | 67         | 19    | 129        |
| 2     | 13         | 11 |     | 74         | 20    | 135        |
| 3     | 20         | 12 |     | 82         | 21    | 142        |
| 4     | 27         | 13 |     | 88         | 22    | 149        |
| 5     | 33         | 14 |     | 95         | 23    | 156        |
| 6     | 40         | 15 |     | 101        | 24    | 163        |
| 7     | 47         | 16 |     | 108        | 25    | 170        |
| 8     | 54         | 17 |     | 115        |       |            |
| 9     | 61         | 18 |     | 122        |       |            |

| Actions             |                   |         |  |  |  |  |  |
|---------------------|-------------------|---------|--|--|--|--|--|
| Device Actions      |                   |         |  |  |  |  |  |
|                     |                   | · ^ · 9 |  |  |  |  |  |
| <br>                | ottom Right VW    | ^       |  |  |  |  |  |
| <b>⊕</b> (4         | Room Variables    |         |  |  |  |  |  |
| -                   | J+P RS232-IP BR V | W       |  |  |  |  |  |
| E G Variables       |                   |         |  |  |  |  |  |
| Programming Co      | ntrol             |         |  |  |  |  |  |
| 4Store              |                   |         |  |  |  |  |  |
| E-C Custom Buttons  | Backup            |         |  |  |  |  |  |
| E G System Diagnost | tics              |         |  |  |  |  |  |
| Hacros              |                   |         |  |  |  |  |  |
| B G Remote Access   |                   |         |  |  |  |  |  |
| E G Scheduler       |                   | ~       |  |  |  |  |  |
|                     |                   |         |  |  |  |  |  |
| J+P RS232-IP BR VW  | Actions           |         |  |  |  |  |  |
| Set Audio De        | lay to: 0         |         |  |  |  |  |  |
| Commands            | Conditionals      | Loops   |  |  |  |  |  |
|                     |                   | ^       |  |  |  |  |  |
| Volume              |                   |         |  |  |  |  |  |
| -                   | C                 | On      |  |  |  |  |  |
| Mute                | 1                 | 0       |  |  |  |  |  |
|                     |                   | Off     |  |  |  |  |  |
|                     | Ļ                 | Toggle  |  |  |  |  |  |
|                     |                   |         |  |  |  |  |  |
| Input               |                   |         |  |  |  |  |  |
| O Pulse             | Set HDM           | I v     |  |  |  |  |  |
|                     |                   |         |  |  |  |  |  |
|                     |                   |         |  |  |  |  |  |
| Device Spe          | cnic Command      |         |  |  |  |  |  |
| Set Audio Delay     |                   |         |  |  |  |  |  |
|                     |                   |         |  |  |  |  |  |
| Delay               | 0                 |         |  |  |  |  |  |
|                     |                   |         |  |  |  |  |  |

# Video Wall Walkthrough

These step-by-step instructions will create a 3x3 video wall and program the macros needed to control it.

### **Driver Addition and Room Assignment**

- 1. Under *System Design* in Composer, load one *Room* into the project for each display in the video wall and name them accordingly. This example is for a 3x3 wall, so add 9 *Rooms*.
- 2. Add a Just Add Power RS232-IP Server driver for each TV in the video wall. Rename the drivers according to their wall position for simpler identification.
- 3. (Optional) Add the appropriate TV driver for your project to each *Room*. The TV driver only needs to be added if the TV is being controlled with RS232 or IR.
- 4. Assign the license key and IP address for each corresponding Receiver in the video wall to its RS232-IP Server driver.

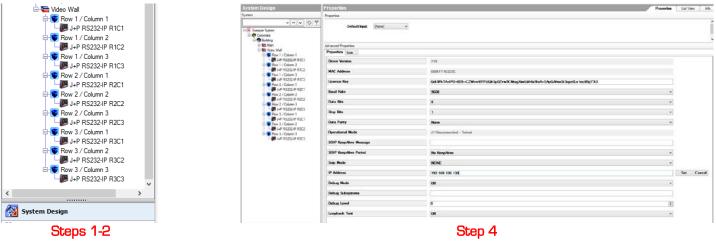

# **Enabling and Creating Macros**

- 1. Under *Agents* in Composer, click on *Add*, and add *Macros* to the *Agents* window if not already there.
- 2. In the *Macros* window, click on *Add* and name the macro according to the function it will perform.
- 3. Repeat step 3 until all macros have been created.

| Agents                              | Available Agents                  |                                                              |
|-------------------------------------|-----------------------------------|--------------------------------------------------------------|
| Agents Add Remove                   | Agent Name OK                     | Macros Add Delete                                            |
| 4-store<br>Backup<br>Custom Buttons | Access                            | Name                                                         |
| Macros<br>Scheduler                 | Advanced Lighting California      | 3x3 Full Wall                                                |
| Variables                           | Communication                     | 2x2 Top Left                                                 |
|                                     | Email Notification<br>History     | 2x2 Top Right<br>2x2 Bottom Left                             |
| Macros Add Delete                   | Light Properties                  | 2x2 Bottom Fight                                             |
| Name                                | Media Scenes<br>Push Notification | All Single Screens                                           |
|                                     | Screen Saver                      | Switch Full Wall Source 1                                    |
|                                     | SNMP Configuration<br>Timer       | Switch Full Wall Source 2                                    |
|                                     | UI Configuration<br>Wakeup        | Switch 2x2 Top Left Source 1<br>Switch 2x2 Top Left Source 2 |
|                                     | wakeup                            | Switch 2x2 Top Right Source 1                                |
|                                     | < >>                              | Switch 2x2 Top Right Source 2                                |
| Add                                 | Macros                            | All Macros                                                   |
|                                     |                                   |                                                              |
|                                     | Macros Add                        | Delete Create New Macro                                      |
|                                     | Name                              |                                                              |
|                                     |                                   | Name 3x3 Full Wall                                           |
|                                     |                                   | Create Cancel                                                |
|                                     | Create                            | Name Macro                                                   |

# **Programming Macros**

The two examples below use a 3x3 video wall and show two different layouts possible on the video wall. Using these two examples as a template, a programmer can create any video wall setup.

- Create a 3x3 Wall
- <u>Create a 2x2 Wall with Single Screens</u>

### Create a 3x3 Wall

In order to change a full 3x3 wall to watch the same source, two macros are involved: one macro to switch all screens to the same source, and a second macro to change the video wall mode on the Receivers. They will be combined together later to perform the entire action in one button press.

#### Set Video Wall 3x3 Mode

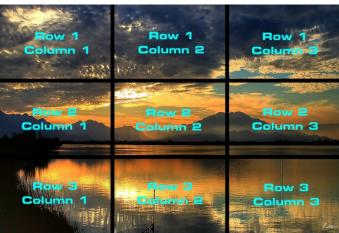

- 1. Under *Programming* in *Composer*, scroll down and select *Macros* in the *Device Events* list. Select the *3x3 Full Wall* macro
- 2. In *Device Actions* on the right side, select the driver for the Row 1, Column 1 Receiver.
- 3. Scroll down to *Device Specific Commands* and select *Basic Video Wall Mode Change*. Set *Number of Rows* to 3. Set *Number of Columns* to 3. Set *Row Position* to 1. Set *Column Position* to 1.
- 4. Drag the green arrow into the *Script* window to add it to the macro.
- 5. In Device Actions on the right side, select the driver for the Row 1, Column 2 Receiver.
- 6. Scroll down to Device Specific Commands and select Basic Video Wall Mode Change. Set Number of Rows to 3. Set Number of Columns to 3. Set Row Position to 1. Set Column Position to 2
- 7. Drag the green arrow into the Script window to add it to the macro.
- 8. Repeat until all 9 displays have their Row and Column Positions assigned in the macro. There will be 9 commands in the macro when finished.

|                                                                | Script                                                                                                    | Actions                                                                                                    |                                                                                                    |            |
|----------------------------------------------------------------|----------------------------------------------------------------------------------------------------|----------------------------------------------------------------------------------------------------|----------------------------------------------------------------------------------------------------|------------|
| evice Events                                                   | Series Bacate                                                                                                    | Device Actions                                                                                                    |                                                                                                    |            |
| inte Elemin                                                    | Servet         When 3x3 Full Wall is executed           Image: Servet Viewer Market Servet Strag Spontane, 1, 1         Servet Viewer Market Servet Strag Spontane, 1, 1           Servet Viewer Market Servet Strag Spontane, 2, 1         Servet Viewer Market Servet Strag Spontane, 2, 1           Servet Viewer Market Servet Strag Spontane, 2, 1         Servet Viewer Market Servet Strag Spontane, 2, 1           Servet Viewer Market Servet Strag Spontane, 2, 1         Servet Viewer Market Strage Strage Spontane, 2, 1           Servet Viewer Market Strage Strage Spontane, 2, 1         Servet Viewer Market Strage Strage Spontane, 2, 1           Servet Viewer Market Strage Strage Spontane, 2, 1         Servet Viewer Market Strage Strage Spontane, 2, 1           Servet Viewer Market Strage Strage Spontane, 2, 1         Servet Viewer Market Strage Strage Spontane, 2, 1           Servet Viewer Market Strage Strage Spontane, 2, 1         Servet Viewer Market Strage Strage Spontane, 2, 1           Servet Viewer Market Strage Strage Spontane, 2, 1         Servet Viewer Market Strage Strage Spontane, 2, 1           Servet Viewer Market Market Strage Strage Spontane, 2, 3         Servet Viewer Market Market Strage Strage Spontane, 2, 1 | Commits System     Commits System     Commits | Notable<br>Notable<br>Colours 2<br>Notable<br>Notable<br>N | v A V      |
|                                                                |                                                                                                    | Number of Columns                                                                                                    | 3                                                                                                    | (e)        |
|                                                                |                                                                                                    | Row Position                                                                                                    | 4                                                                                                    | <u>(8)</u> |
|                                                                |                                                                                                    | Column Position                                                                                                    | 1                                                                                                    | (e)        |
| System Design<br>Connections<br>Helda<br>Agents<br>Frogramming |                                                                                                    |                                                                                                    |                                                                                                    |            |

#### Switch Sources

- 1. Under *Programming* in *Composer*, scroll down and select *Macros* in the *Device Events* list. Select the *Switch Full Wall Source 1* macro
- 2. In *Device Actions* on the right side, select the switching driver.
- 3. Scroll down to Device Specific Commands and select MULTISWITCH.
- 4. The command structure for MULTISWITCH is:
  - SW4,5,6,7,8,9,10,11,12=1
  - a. SW must be **CAPITALIZED**
  - b. 4, 5, 6, 7, 8, 9, 10, 11, 12 are the outputs that are to be switched according to *Connections* for the video wall screens.
  - c. = sign separates the outputs from inputs
  - d. 1 is the input number that the outputs will be switched to
- 5. Add the appropriate *MULTISWITCH* command to the macro by dragging the green arrow into the *Script* window
- 6. Add the 3x3 Full Wall macro to this macro
  - a. In *Device Actions* on the right side, select *Macros*
  - b. Select the 3x3 Full Wall macro from the dropdown list
  - c. Drag the green arrow into the Script window
- 7. The completed macro will switch 9 screens to watch source 1 and change the Receivers to video wall mode
- 8. Duplicate this macro for every source in the system that will be on the full wall.

| Actions                                                                                                    |       | Actions                                                                                  |
|----------------------------------------------------------------------------------------------------|-------|------------------------------------------------------------------------------------------|
| Device Actions                                                                                                    | ~ ~ 9 | Device Actions                                                                           |
| Bulding<br>State Main                                                                                                    | *     |                                                                                          |
| trade holds     the form functions     the form functions |       | Iter Big Starting Cetter                                                                 |
| J+P Switch Actions                                                                                                    |       | Custom Buttons                                                                           |
| Mulit Switch Control - switch " SW4,5,6,7,8,9,10,11,12=1 "                                                                                                    |       | Gostern Diagnostics                                                                      |
| boolika adalaga                                                                                                    | ops   |                                                                                          |
| Start Stop Set 0 5                                                                                                    |       | <ul> <li>⊕ G Remote Access</li> <li>⊕ G Scheduler</li> <li>⊕ G Update Manager</li> </ul> |
| Loudness Settings                                                                                                    |       | Macros Actions                                                                           |
| Mute Settings<br>Toggle Set                                                                                                    |       | Execute Macro '3x3 Full Wall'                                                            |
| Device Specific Command                                                                                                    |       | Commands Conditionals Loops                                                              |
| MULTISWITCH v<br>Command SW4.5.6.7.8.9.10.11,12+1 v                                                                                                    |       | Select Macro: 3x3 Full Wall V                                                            |
| Step 4-5                                                                                                    | -     | Step 6                                                                                   |

| G                                                                                                    | Composer 2.8.2 - Example System (Local)                                                                                                    |         |
|----------------------------------------------------------------------------------------------------|----------------------------------------------------------------------------------------------------|---------|
| <u>File D</u> river <u>Go</u> <u>T</u> ools <u>H</u> elp                                                                                                    |                                                                                                    |         |
| Programming                                                                                                    | Script                                                                                                    |         |
| Device Events                                                                                                    | Script                                                                                                    | Execute |
| Corporate     Bulding     Bulding     Bulding     Main     Rack Room     G Room Variables     J-P Switch     Digital Media     Digital Media     Digita | When Switch Full Wall Source 1 is executed         WhiltSwitch Control - switch " SW4,5,6,7,8,9,10,11,12=1 "         Execute Macro "3x3 Full Wall" |         |
|                                                                                                    | Step 7                                                                                                    |         |

# Create a 2x2 Wall with Single Screens

There are many other video wall modes to be made out of a 3x3 wall. One example is a 2x2 wall with 5 single screens. All of the commands will be combined into a single macro in this example.

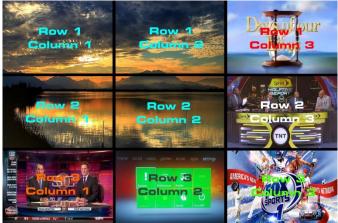

#### Set Video Wall 2x2 and Single Screen Modes

- 1. Under *Programming* in *Composer*, scroll down and select *Macros* in the *Device Events* list. Select the 2x2 Top Left macro
- 2. In *Device Actions* on the right side, select the driver for the Row 1, Column 1 Receiver.
- 3. Scroll down to *Device Specific Commands* and select *Basic Video Wall Mode Change*. Set *Number of Rows* to 2. Set *Number of Columns* to 2. Set *Row Position* to 1. Set *Column Position* to 1.
- 4. Drag the green arrow into the *Script* window to add it to the macro.
- 5. Repeat steps 2-4 for the other 3 Receivers that make up the 2x2 wall portion, changing the *Row Position* and *Column Position* for each screen.
- 6. Select the driver for the Row 1, Column 3 Receiver.
- 7. Scroll down to *Device Specific Commands* and select *Basic Video Wall Mode Change*. Set *Number of Rows* to 1. Set *Number of Columns* to 1. Set *Row Position* to 1. Set *Column Position* to 1. This will put the Receiver into single-screen mode.
- 8. Drag the green arrow into the *Script* window to add it to the macro.
- 9. Repeat steps 7-8 for the other 4 Receivers that are in single-screen.
- 10. The video wall mode is set. Move to Switch Sources section on the next page to finish the macro.

| Programming                                                                                                    | Script                                                                                                    |         |
|----------------------------------------------------------------------------------------------------|----------------------------------------------------------------------------------------------------|---------|
| Device Events                                                                                                    | Script                                                                                                    | Execute |
| Variables       Gramming Control       Gramming Control       Gramming Co | When 2x2 Top Left is executed         Set VideoWall Mode size: 2 by 2 position: 1, 1         Set VideoWall Mode size: 2 by 2 position: 2, 1         Set VideoWall Mode size: 2 by 2 position: 2, 2         Set VideoWall Mode size: 1 by 1 position: 1, 1         Set VideoWall Mode size: 1 by 1 position: 1, 1         Set VideoWall Mode size: 1 by 1 position: 1, 1         Set VideoWall Mode size: 1 by 1 position: 1, 1         Set VideoWall Mode size: 1 by 1 position: 1, 1         Set VideoWall Mode size: 1 by 1 position: 1, 1         Set VideoWall Mode size: 1 by 1 position: 1, 1         Set VideoWall Mode size: 1 by 1 position: 1, 1         Set VideoWall Mode size: 1 by 1 position: 1, 1         Set VideoWall Mode size: 1 by 1 position: 1, 1         Set VideoWall Mode size: 1 by 1 position: 1, 1         Set VideoWall Mode size: 1 by 1 position: 1, 1 |         |

#### Switch Sources

- 1. In Device Actions on the right side, select the switching driver
- 2. Scroll down to Device Specific Commands and select MULTISWITCH
- 3. The command structure for MULTISWITCH is:

SW4,5,7,8=1

#### a. SW must be CAPITALIZED

- b. 4, 5, 7, 8 are the output numbers for the top left 2x2 that are to be switched according to *Connections* for the video wall screens.
- c. = sign separates the outputs from inputs
- d. 1 is the input number that the outputs will be switched to
- 4. Add the appropriate *MULTISWITCH* command for the 2x2 screens to the 2x2 Top Left macro by dragging the green arrow into the *Script* window
- 5. Create commands to switch the single-screen displays:
  - a. In the switching driver, select the *Output* for the Receiver and the *Input* for the source you want to show
  - b. Add the command to the macro by dragging the green arrow into the *Script* window
  - c. Repeat steps a-b for each single screen display in the wall
- 6. The full macro is complete!

|                         |                 |                                              | v ^ v      |  |
|-------------------------|-----------------|----------------------------------------------|------------|--|
| Le                      | Rack Room       |                                              | لسبا لسبار |  |
|                         | B G Room Va     | riables                                      |            |  |
|                         | 📴 😼 J+P Swite   | zh                                           |            |  |
|                         | 🗈 🐙 Home Co     | ntroller HC250                               |            |  |
| 🕀 😥 Digital Media       |                 |                                              |            |  |
|                         | 🕀 💠 Tuneln      |                                              |            |  |
|                         | Image: My Music |                                              |            |  |
|                         | ALL Maria       | in                                           |            |  |
|                         |                 |                                              |            |  |
| Switch Action           | ons             |                                              |            |  |
| _                       |                 | tch Connect Output 1 to Input 3              |            |  |
| _                       |                 | tch Connect Output 1 to Input 3              |            |  |
| Rack R                  |                 | tch Connect Output 1 to Input 3 Conditionals | Loops      |  |
| Rack R                  | Room->J+P Swit  |                                              | Loops      |  |
| Rack R                  | Room->J+P Swit  |                                              | Loops      |  |
| Rack R                  | Room->J+P Swit  | Conditionals                                 | Loops      |  |
| Rack R<br>Cor<br>Output | Room->J+P Swit  | Conditionals                                 | Loops      |  |
| Rack F                  | Room->J+P Swit  | Conditionals                                 | Loops      |  |

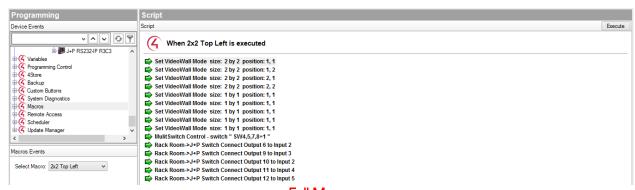

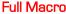

# Tiling Walkthrough

The Just Add Power Tiling Transmitter consists of:

- Four Just Add Power Receivers that can watch any Transmitter in the system
- One Just Add Power Transmitter that can broadcast video to any Receiver in the system

The four videos being viewed by the Receivers are compiled into one video layout and output by the Transmitter as a single, unique video signal. The compiled video signal from the Transmitter can be viewed on any Receiver in the system.

The Receivers in the Tiling Transmitter can be switched like any Receiver in the system, making them act like 4 Displays. The Transmitter is an additional source in the system; if a system has 6 Transmitters and a Tiling Transmitter, that system has 7 Sources.

The Tiling Transmitter isn't confined to one room because of the way the Transmitter distributes video. This creates an uncommon situation for Control4: Control4 expects each room to have one display and each display to be located in a different room, but the Tiling Transmitter is 4 displays that are in the rack.

There are a variety of ways for controlling a Tiling Transmitter with Control4. The method is a good example of how a Tiling Transmitter can be integrated with Control4, but each system requires different considerations.

# 3G+4+ Tiling Transmitter

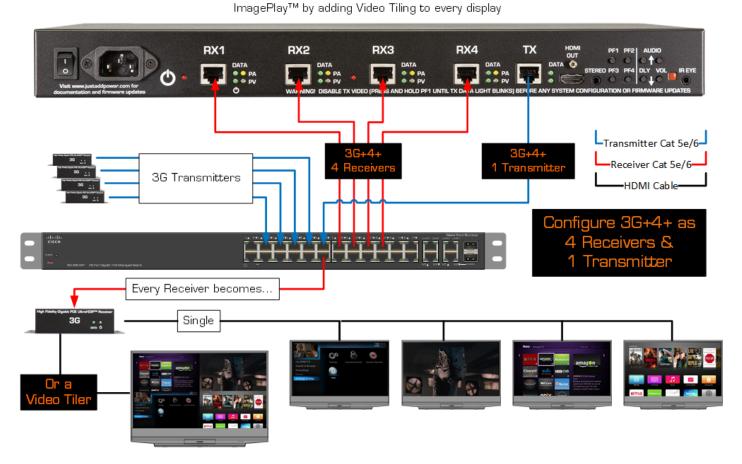

# **Driver Setup and Connection**

#### Part 1 - Receivers

- 1. In *System Design*, load four *Rooms* into the project one for each Receiver in the Tiler and name them accordingly.
- 2. Add 4 Just Add Power RS232-IP Server drivers one in each *Room* as displays for switching the 4 Receivers. Rename the drivers for ease of understanding. These drivers will be connected later as Outputs.
- 3. In *Properties*, assign the license key and IP addresses from the JADConfig Report File for the 4 Tiling Receivers.
- 4. In *Connections* → *Control/AV*, connect the HDMI Input of the four Tiling Receivers to the HDMI Outputs numbers on the switching driver according to the JADConfig Report File.

#### Part 2 - Transmitter

- In System Design, add a generic source to the rack area to represent the Tiling Transmitter, for example the PC UI Button driver. Rename it to reflect that it is a Tiling Transmitter instead of a PC. This driver will be connected later as an Input.
- 2. Add a Just Add Power RS232-IP Server driver to the rack area and rename it appropriately aka *Tiler Layout Control*. This driver will be used to adjust the layout of the Tiling Transmitter.
- 3. In *Properties*, assign the license key and IP address from the JADConfig Report File for the Tiling Transmitter.
- 4. In *Connections* → *Control/AV*, connect the HDMI Output of the Tiling Transmitter to the HDMI Input number on the switching driver according to the JADConfig Report File.

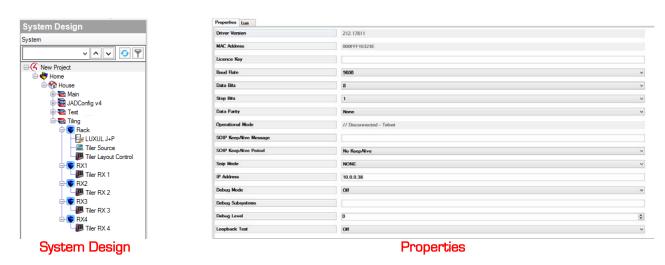

|                      | Control & Audio Video Connections |       |            |             |                       |
|----------------------|-----------------------------------|-------|------------|-------------|-----------------------|
| Control/AV Network   | LUXUL J+P                         |       |            |             |                       |
| v A V 0 9            | Name                              | Type  | Connection | hput/Output | Connected To          |
| C New Project        | Audio/Video Input                 | 5     |            |             |                       |
| Home                 | Thout 1                           | Video | HDMI       | Input       | DTV 1->Output         |
| House                | Thou 2                            | Video | HDMI       | Input       | DTV 2->Output         |
| E Think Main         | Thou 3                            | Video | HDMI       | Input       | DTV 3->Output         |
| D D JADConfig v4     | Though 4                          | Video | HOMI       | input       | DTV 4->Output         |
| Test                 | Winput 5                          | Video | HDMI       | input       | Tiler Source > AV Out |
| 🗄 🚭 Tilog            | The Input 6                       | Video | HDMI       | Input       |                       |
| 6- Rack              | Though 7                          | Video | HDMI       | Input       |                       |
| LUXUL J-P            | Thou a                            | Video | HDMI       | Input       |                       |
| -III Tiler Source    | Thout 9                           | Video | HOMI       | Input       |                       |
| Tiler Layout Control | Thout 10                          | Video | HDMI       | input       |                       |
| EH S RX1             | Though 11                         | Video | HOMI       | Input       |                       |
| L IB Tiler RX 1      | The Input 12                      | Video | HDMI       | Input       |                       |
| E- RX2               | Thout 13                          | Video | HDMI       | Input       |                       |
| Tiler RX 2           | Pinput 14                         | Video | HOMI       | Input       |                       |
| E- SRX3              | Thout 15                          | Video | HDMI       | Input       |                       |
| Ther Hox 3           | Thout 16                          | Video | HDMI       | Input       |                       |
| Tier RX 4            | Winput 17                         | Video | HOMI       | Input       |                       |
| G Advanced Lighting  | The Is                            | Video | HOMI       | Input       |                       |
| Ci reserves oftend   | - here 19                         | Melan | HOMI       | Serve #     |                       |

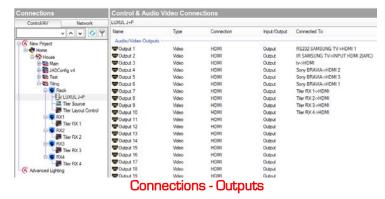

# **Enabling and Creating Macros**

- 1. Under Agents in Composer, click on Add, and add Macros to the Agents window if not already there.
- 2. In the *Macros* window, click on *Add* and name the macro according to the function it will perform.
- 3. Repeat step 3 until all macros have been created.

| Agents                             |        | Available Agents                                                                                                    |            |                                      |                                                                                                    |            |
|------------------------------------|--------|----------------------------------------------------------------------------------------------------|------------|--------------------------------------|----------------------------------------------------------------------------------------------------|------------|
| Agents Add.                        | Remove | Agent Name OK                                                                                                    | 1          |                                      | Macros                                                                                                    | Add Delete |
| 4Store<br>Backup<br>Custom Buttons |        | Access                                                                                                    | ]          |                                      | Name                                                                                                    |            |
| Macros<br>Scheduler<br>Variables   | Delete | Advanced Lighting Carlos<br>Announcements<br>Communication<br>Email Notification<br>History<br>Light Properties<br>Media Scenes<br>Push Notification<br>Screen Saver<br>SNMP Configuration<br>Timer<br>UI Configuration<br>Wakeup |            |                                      | Tiling Quad Layout<br>Tiling Primary Left Layout<br>Tiling Primary Right Layout<br>Tiling Set PV RX1<br>Tiling Set PV RX2<br>Tiling Set PV RX3<br>Tiling Set PV RX4<br>Tiling Set PA RX1<br>Tiling Set PA RX2<br>Tiling Set PA RX3<br>Tiling Set PA RX4<br>Tiling Picture-in-Picture Layou | ut         |
|                                    | Add    | Macros                                                                                                    |            |                                      | All Mac                                                                                                    | ros        |
|                                    |        |                                                                                                    |            |                                      | _                                                                                                    |            |
|                                    |        | Macros Add.                                                                                                    | . Delete   | Create New Macro ×                   |                                                                                                    |            |
|                                    |        | Name                                                                                                    | N          | ame Tiling Quad Layout Create Cancel |                                                                                                    |            |
|                                    |        | " Crea                                                                                                    | æ & Name I | Macro                                |                                                                                                    |            |

# **Programming Macros**

To change the output format of a Tiling Transmitter, the command must be sent to the IP of the Transmitter board.

- 1. Go to the Programming tab of Composer
- 2. On the right bar under **Actions**, choose the RS232-IP server driver that is assigned to the IP of the Transmitter named Tiler Layout Control in an earlier section
- 3. Below in **Commands**, choose **Device Specific Command** and then the dropdown option for **Console Command** (Advanced)
- 4. Using the Tiling Transmitter manual available at support.justaddpower.com, enter the desired command. Examples below:

| Name                     | Command                  |
|--------------------------|--------------------------|
| Layout: Quad View        | _4in1_layout.sh 4        |
| Layout: Secondary Right  | _4in1_layout.sh 2        |
| Layout: Secondary Bottom | _4in1_layout.sh 3        |
| Set RX1 as Primary Video | _4in1_primary_video.sh 1 |
| Set RX1 as Primary Audio | _4in1_focus.sh 1         |

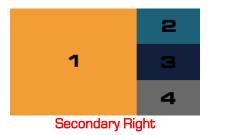

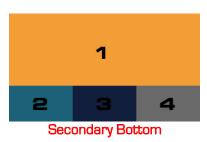

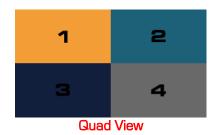